<span id="page-0-0"></span>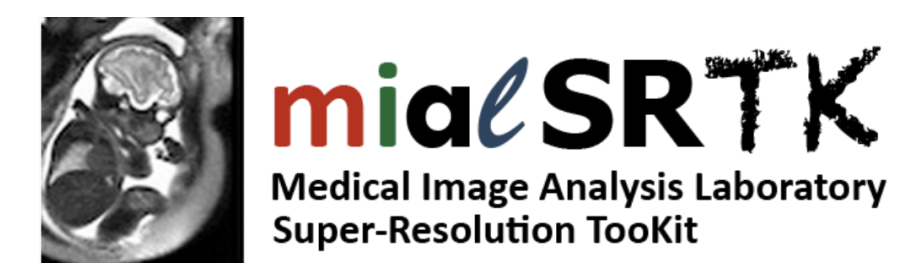

# **MIALSRTK Documentation Release 2.1.0**

**Medical Image Analysis Laboratory and Contributors**

**Feb 02, 2023**

# **Getting started**

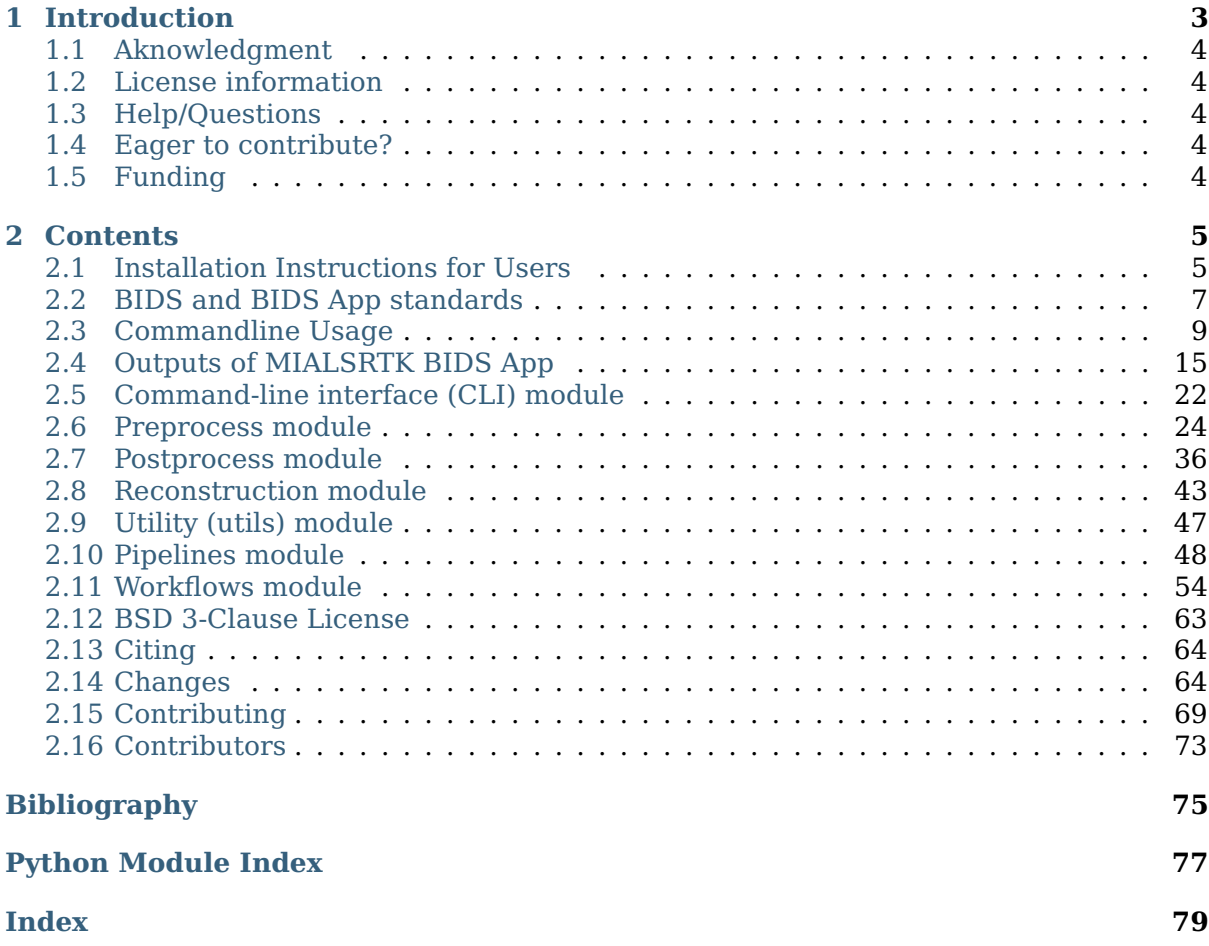

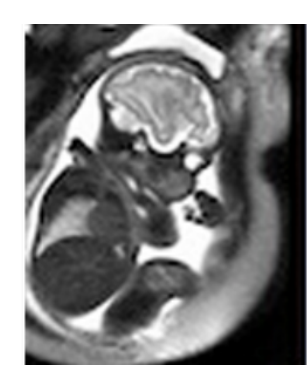

# miaCSRTK **Medical Image Analysis Laboratory Super-Resolution TooKit**

#### **Latest released version:** v2.1.0

This neuroimaging processing pipeline software is developed by the Medical Image Analysis Laboratory (MIAL) at the University Hospital of Lausanne (CHUV) for use within the lab, as well as for open-source software distribution.

#### [3](#page-4-0) [4](#page-4-1) [5](#page-4-2) [6](#page-4-3) [7](#page-4-4) [8](#page-4-5) [9](#page-4-6) [10](#page-4-7)

**Warning:** THIS SOFTWARE IS FOR RESEARCH PURPOSES ONLY AND SHALL NOT BE USED FOR ANY CLINICAL USE. THIS SOFTWARE HAS NOT BEEN REVIEWED OR APPROVED BY THE FOOD AND DRUG ADMINISTRATION OR EQUIVALENT AU-THORITY, AND IS FOR NON-CLINICAL, IRB-APPROVED RESEARCH USE ONLY. IN NO EVENT SHALL DATA OR IMAGES GENERATED THROUGH THE USE OF THE SOFT-WARE BE USED IN THE PROVISION OF PATIENT CARE.

<span id="page-4-0"></span><sup>3</sup> https://doi.org/10.5281/zenodo.4290209

<span id="page-4-1"></span><sup>4</sup> https://hub.docker.com/repository/docker/sebastientourbier/mialsuperresolutiontoolkit

<span id="page-4-2"></span><sup>5</sup> https://travis-ci.com/Medical-Image-Analysis-Laboratory/mialsuperresolutiontoolkit

<span id="page-4-3"></span> $6$  https://app.circleci.com/pipelines/github/Medical-Image-Analysis-Laboratory/mialsuperresolutiontoolkit

<sup>7</sup> https://www.codacy.com/gh/Medical-Image-Analysis-Laboratory/mialsuperresolutiontoolkit?utm\_

<span id="page-4-4"></span>source=github.com&utm\_medium=referral&utm\_content=Medical-Image-Analysis-Laboratory/ mialsuperresolutiontoolkit&utm\_campaign=Badge\_Coverage

<span id="page-4-5"></span><sup>8</sup> https://mialsrtk.readthedocs.io/en/latest/?badge=latest

<span id="page-4-6"></span><sup>9</sup> https://www.codacy.com/gh/Medical-Image-Analysis-Laboratory/mialsuperresolutiontoolkit?utm\_ source=github.com&utm\_medium=referral&utm\_content=Medical-Image-Analysis-Laboratory/ mialsuperresolutiontoolkit&utm\_campaign=Badge\_Grade

<span id="page-4-7"></span> $10$  https://github.com/Medical-Image-Analysis-Laboratory/mialsuperresolutiontoolkit#credits

# *1* **Introduction**

<span id="page-6-0"></span>The Medical Image Analysis Laboratory Super-Resolution ToolKit (MIALSRTK) consists of a set of C++ and Python3 image processing and worflow tools necessary to perform motion-robust super-resolution fetal MRI reconstruction.

The *original* C++ MIALSRTK library includes all algorithms and methods for brain extraction, intensity standardization, motion estimation and super-resolution. It uses the CMake build system and depends on the open-source image processing Insight ToolKit (ITK) library, the command line parser TCLAP library and OpenMP for multi-threading.

MIALSRTK has been extended with the pymialsrtk Python3 library following recent advances in standardization of neuroimaging data organization and processing workflows (See *[BIDS and BIDS App standards](#page-10-0)* (page 7)). This library has a modular architecture built on top of the Nipype dataflow library which consists of (1) processing nodes that interface with each of the MIALSRTK  $C++$  tools and (2) a processing pipeline that links the interfaces in a common workflow.

The processing pipeline with all dependencies including the C++ MIALSRTK tools are encapsulated in a Docker image container, which is now distributed as a BIDS App which handles datasets organized following the BIDS standard. See *[BIDS App usage](#page-12-0)* (page 9) for more details.

All these design considerations allow us not only to (1) represent the entire processing pipeline as an *execution graph, where each MIALSRTK C++ tools are connected*, but also to (2) provide a *mecanism to record data provenance and execution details*, and to (3) easily customize the BIDS App to suit specific needs as interfaces with *new tools can be added with relatively little effort* to account for additional algorithms.

#### **New**

You can now be aware about the adverse impact of your processing on the environment !

With the new --track carbon footprint option of the mialsuperresolutiontoolkit docker and mialsuperresolutiontoolkit singularity BIDS App python wrappers, you can use [codecarbon](https://codecarbon.io/)<sup>[11](#page-6-1)</sup> to estimate the amount of carbon dioxide (CO2) produced to execute the code by the computing resources and save the results in  $\langle \text{bids } \text{dir}\rangle /$ code/emissions.csv.

Then, to visualize, interpret and track the evolution of the CO2 emissions incurred, you can use the visualization tool of codecarbon aka carbonboard that takes as input the csv created:

carbonboard --filepath="<bids\_dir>/code/emissions.csv" --port=xxxx

<span id="page-6-1"></span><sup>11</sup> https://codecarbon.io/

# <span id="page-7-0"></span>**1.1 Aknowledgment**

If your are using MIALSRTK in your work, please acknowledge this software and its dependencies. See *[Citing](#page-67-0)* (page 64) for more details.

# <span id="page-7-1"></span>**1.2 License information**

This software is distributed under the open-source license Modified BSD. See *[license](#page-66-0)* (page 63) for more details.

All trademarks referenced herein are property of their respective holders.

# <span id="page-7-2"></span>**1.3 Help/Questions**

If you run into any problems or have any code bugs or questions, please create a new  $G$ itHub Issue<sup>[12](#page-7-5)</sup>.

# <span id="page-7-3"></span>**1.4 Eager to contribute?**

See *[Contributing](#page-72-0)* (page 69) for more details.

# <span id="page-7-4"></span>**1.5 Funding**

Originally supported by the Swiss National Science Foundation (grant SNSF-141283).

<span id="page-7-5"></span> $^{\rm 12}$ https://github.com/Medical-Image-Analysis-Laboratory/mialsuperresolutiontoolkit/issues

# *2* **Contents**

# <span id="page-8-1"></span><span id="page-8-0"></span>**2.1 Installation Instructions for Users**

**Warning:** This software is for research purposes only and shall not be used for any clinical use. This software has not been reviewed or approved by the Food and Drug Administration or equivalent authority, and is for non-clinical, IRB-approved Research Use Only. In no event shall data or images generated through the use of the Software be used in the provision of patient care.

Installation of the MIALSRTK processing tools and pipelines has been facilitated through the distribution of a BIDSApp relying on the [Docker](https://www.docker.com/)<sup>[13](#page-8-2)</sup> and [Singularity](https://sylabs.io/)<sup>[14](#page-8-3)</sup> software container technologies, so in order to run MIALSRTK, Docker or Singularity must be installed (see instructions in *[Prerequisites](#page-8-4)* (page 5)).

Once Docker or Singularity is installed, the recommended way to run MIALSRTK is to use the corresponding mialsuperresolutiontoolkit wrapper. Installation instructions for the wrappers can be found in *[Wrappers Installation](#page-10-1)* (page 7), which requires as prerequisites having Python3 (see *[Prerequisites](#page-10-2)* (page 7)) installed and an Internet connection.

If you need a finer control over the Docker/Singularity container execution, or you feel comfortable with the Docker/Singularity Engine, download instructions for the MIALSRTK BIDS App can be found in *[MIALSRTK Container Image Download](#page-9-0)* (page 6).

# <span id="page-8-4"></span>**2.1.1 Prerequisites**

To run MIALSRTK you will need to have either Docker or Singularity containerization engine installed.

While Docker enables MIALSRTK to be run on all major operating systems where you have root privileges, Singularity allows you to run MIALSRTK on Linux systems where you might not have root privileges such as a High Performance Computing cluster.

Please check <https://docs.docker.com/get-started/overview/> and [https://sylabs.io/guides/3.](https://sylabs.io/guides/3.7/user-guide/introduction.html) [7/user-guide/introduction.html](https://sylabs.io/guides/3.7/user-guide/introduction.html) If you want to learn more about Docker and Singularity.

<span id="page-8-2"></span><sup>13</sup> https://www.docker.com/

<span id="page-8-3"></span><sup>14</sup> https://sylabs.io/

#### **Installation of Docker Engine**

- Install Docker Engine corresponding to your system:
	- **–** For Ubuntu 14.04/16.04/18.04, follow the instructions from [https://docs.docker.](https://docs.docker.com/install/linux/docker-ce/ubuntu/) [com/install/linux/docker-ce/ubuntu/](https://docs.docker.com/install/linux/docker-ce/ubuntu/)
	- **–** For Mac OSX (>=10.10.3), get the .dmg installer from [https://store.docker.com/](https://store.docker.com/editions/community/docker-ce-desktop-mac) [editions/community/docker-ce-desktop-mac](https://store.docker.com/editions/community/docker-ce-desktop-mac)
	- **–** For Windows (>=10), get the installer from [https://store.docker.com/editions/](https://store.docker.com/editions/community/docker-ce-desktop-windows) [community/docker-ce-desktop-windows](https://store.docker.com/editions/community/docker-ce-desktop-windows)

**Note:** The MIALSRTK BIDSApp has been tested only on Ubuntu and MacOSX. For Windows users, it might be required to make few patches in the Dockerfile.

- Set Docker to be managed as a non-root user
	- **–** Open a terminal
	- **–** Create the docker group:

\$ sudo groupadd docker

**–** Add the current user to the docker group:

\$ sudo usermod -G docker -a \$USER

**–** Reboot

After reboot, test if docker is managed as non-root:

\$ docker run hello-world

#### **Installation of Singularity Engine**

• Install singularity following instructions from the official documentation webpage at [https://sylabs.io/guides/3.7/user-guide/quick\\_start.html#quick-installation-steps](https://sylabs.io/guides/3.7/user-guide/quick_start.html#quick-installation-steps)

**Note:** If you need to make the request to install Singularity on your HPC, Singularity provides a nice template at <https://singularity.lbl.gov/install-request#installation-request> to facilitate it.

## <span id="page-9-0"></span>**2.1.2 MIALSRTK Container Image Download**

#### **Running Docker?**

- Open a terminal
- Get the latest release (v2.1.0) of the BIDS App:
	- \$ docker pull sebastientourbier/mialsuperresolutiontoolkit:v2.1.0
- To display all docker images available:

#### \$ docker images

You should see the docker image "mialsuperresolutiontoolkit" with tag "v2.1.0" is now available.

• You are ready to use the Docker image of MIALSRTK from the terminal. See its [com](usage.html)[mandline usage.](usage.html)

### **Running Singularity?**

- Open a terminal
- Get the latest release (v2.1.0) of the BIDS App:
	- \$ singularity pull library://tourbier/default/mialsuperresolutiontoolkit:  $\rightarrow$ v2.1.0
- You are ready to use the Singularity image of MIALSRTK. See its [commandline usage.](usage.html)

# **2.1.3 The lightweight MIALSRTK wrappers**

#### <span id="page-10-2"></span>**Prerequisites**

The wrappers requires a Python3 environment. We recommend you tu use miniconda3 for which the installer corresponding to your 32/64bits MacOSX/Linux/Win system can be downloaded from [https://conda.io/miniconda.html.](https://conda.io/miniconda.html)

#### <span id="page-10-1"></span>**Wrappers Installation**

Once Python3 is installed, the mialsuperresolutiontoolkit docker and mialsuperresolutiontoolkit singularity wrappers can be installed via pip as follows:

- Open a terminal
- Installation with pip:
	- \$ pip install pymialsrtk==2.1.0
- You are ready to use the mialsuperresolutiontoolkit docker and mialsuperresolutiontoolkit singularity wrappers. See their [commandline usages.](#page-0-0)

**Important:** On Mac and Windows, if you want to track the carbon emission incurred by the processing with the --track carbon footprint option flag, you will need to install the Intel Power Gadget tool available here.

#### **Help/Questions**

Code bugs can be reported by creating a new [GitHub Issue](https://github.com/Medical-Image-Analysis-Laboratory/mialsuperresolutiontoolkit/issues)<sup>[15](#page-10-3)</sup>.

# <span id="page-10-0"></span>**2.2 BIDS and BIDS App standards**

MIALSRTK BIDS App adopts the BIDS (Brain Imaging Data Structure) standard for data organization and is developed following the BIDS App standard. This means that MIAL-SRTK BIDS App handles dataset formatted following the BIDS App standard and provides a processing workflow containerized in Docker container image (promoting portability and reproduciblity) that can be run with a set of arguments defined by the BIDS App standard directly from the terminal or a script (See *[Commandline Usage](#page-12-0)* (page 9) section for more details).

<span id="page-10-3"></span><sup>15</sup> https://github.com/Medical-Image-Analysis-Laboratory/mialsuperresolutiontoolkit/issues

For more information about BIDS and BIDS-Apps, please consult the [BIDS Website](https://bids.neuroimaging.io/)<sup>[16](#page-11-0)</sup>, the [Online BIDS Specifications](https://bids-specification.readthedocs.io/en/stable/)<sup>[17](#page-11-1)</sup>, and the [BIDSApps Website](https://bids-apps.neuroimaging.io/)<sup>[18](#page-11-2)</sup>. [HeuDiConv](https://github.com/nipy/heudiconv)<sup>[19](#page-11-3)</sup> can assist you in converting DICOM brain imaging data to BIDS. A nice tutorial can be found @ [BIDS](http://reproducibility.stanford.edu/bids-tutorial-series-part-2a/) [Tutorial Series: HeuDiConv Walkthrough](http://reproducibility.stanford.edu/bids-tutorial-series-part-2a/) $^{20}$  $^{20}$  $^{20}$  .

## **2.2.1 BIDS dataset schema**

The BIDS App accepts BIDS datasets that adopt the following organization, naming, and file formats:

```
ds-example/
    README
    CHANGES
    participants.tsv
    dataset description.json
    sub-01/
         anat/
              sub-01_run-1_T2w.nii.gz
              sub-01_run-1_T2w.json
              sub-01_run-2_T2w.nii.gz
             sub-01_run-2_T2w.json
              ...
    ...
    sub-<subject_label>/
         anat/
              sub-<subject label> run-1 T2w.nii.gz
              sub-<sub>subject</sub> \bar{l}abel>\bar{l}run-1\bar{l}T2w.json
              sub-<sub>ssub</sub> = cm^{-} label>run-2 T2w.nii.gz
             sub-<subject_label>_run-2_T2w.json
              ...
         ...
    ...
    code/
         participants_params.json
```
where participants params.json is the MIALSRTK BIDS App configuration file, which follows a specific schema (See *[config schema](#page-14-0)* (page 11)), and which defines multiple processing parameters (such as the ordered list of scans or the weight of regularization).

**Important:** Before using any BIDS App, we highly recommend you to validate your BIDS structured dataset with the free, online [BIDS Validator](http://bids-standard.github.io/bids-validator/) $^{21}$  $^{21}$  $^{21}$ .

<span id="page-11-0"></span><sup>16</sup> https://bids.neuroimaging.io/

<span id="page-11-1"></span><sup>17</sup> https://bids-specification.readthedocs.io/en/stable/

<span id="page-11-2"></span><sup>18</sup> https://bids-apps.neuroimaging.io/

<span id="page-11-3"></span><sup>19</sup> https://github.com/nipy/heudiconv

<span id="page-11-4"></span><sup>20</sup> http://reproducibility.stanford.edu/bids-tutorial-series-part-2a/

<span id="page-11-5"></span><sup>21</sup> http://bids-standard.github.io/bids-validator/

# <span id="page-12-0"></span>**2.3 Commandline Usage**

MIALSRTK adopts the BIDS standard for data organization and takes as principal input the path of the dataset that is to be processed. The input dataset is required to be in *valid BIDS format*, and it must include *at least one T2w scan with anisotropic resolution per anatomical direction*. See *[BIDS and BIDS App standards](#page-10-0)* (page 7) page that provides links for more information about BIDS and BIDS-Apps as well as an example for dataset organization and naming.

## **2.3.1 Commandline Arguments**

The command to run the MIALSRTK follows the [BIDS-Apps](https://github.com/BIDS-Apps)<sup>[22](#page-12-1)</sup> definition standard with an additional option for loading the pipeline configuration file.

Argument parser of the MIALSRTK BIDS App

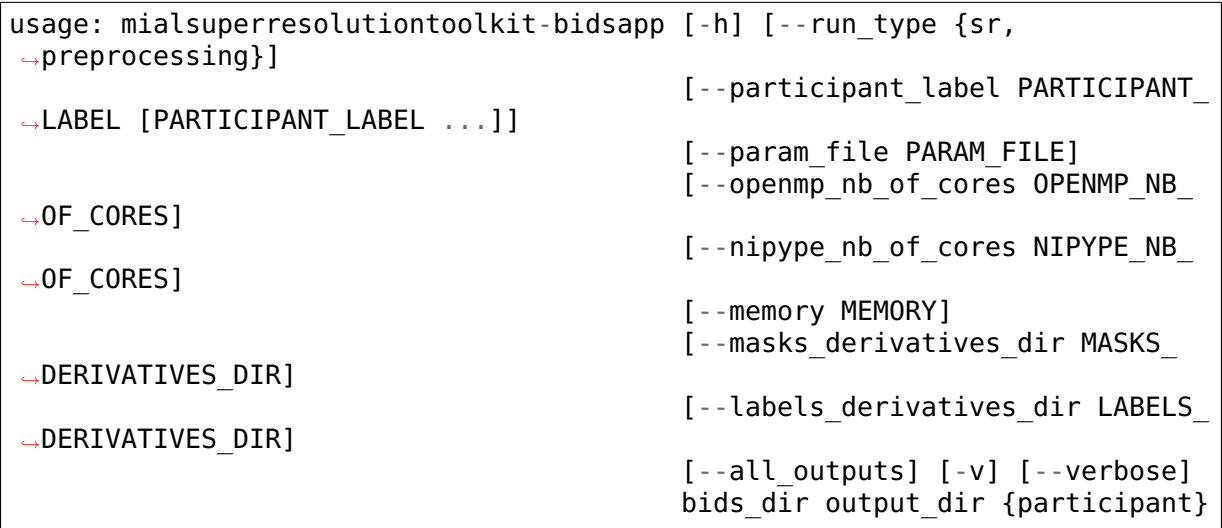

#### **Positional Arguments**

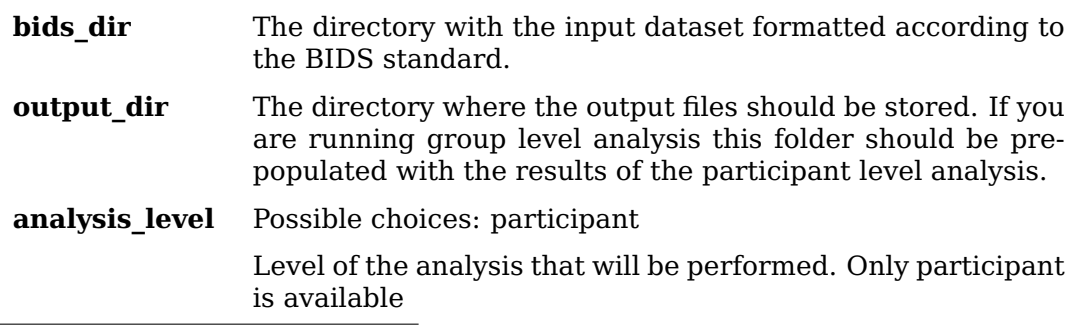

<span id="page-12-1"></span><sup>22</sup> https://github.com/BIDS-Apps

#### **Named Arguments**

**--run\_type** Possible choices: sr, preprocessing

Type of pipeline that is run. Can choose between running the super-resolution pipeline (*sr*) or only preprocessing (*preprocessing*).

Default: "sr"

- **--participant label** The label(s) of the participant(s) that should be analyzed. The label corresponds to sub- $\leq$  participant label> from the BIDS spec (so it does not include "sub-"). If this parameter is not provided all subjects should be analyzed. Multiple participants can be specified with a space separated list.
- **--param\_file** Path to a JSON file containing subjects' exams information and super-resolution total variation parameters.

Default: "/bids\_dir/code/participants\_params.json"

**--openmp nb of cores** Specify number of cores used by OpenMP threads Especially useful for NLM denoising and slice-to-volume registration. (Default: 0, meaning it will be determined automatically)

Default: 0

**--nipype\_nb\_of\_cores** Specify number of cores used by the Niype workflow library to distribute the execution of independent processing workflow nodes (i.e. interfaces) (Especially useful in the case of slice-by-slice bias field correction and intensity standardization steps for example). (Default: 0, meaning it will be determined automatically)

Default: 0

**--memory** Limit the workflow to using the amount of specified memory [in gb] (Default: 0, the workflow memory consumption is not limited)

Default: 0

- **--masks derivatives dir** Use manual brain masks found in <output dir>/ <masks\_derivatives\_dir>/ directory
- **--labels\_derivatives\_dir** Use low-resolution labelmaps found in <output\_dir>/<labels\_derivatives\_dir>/ directory.
- **--all\_outputs** Whether or not all outputs should be kept(e.g. preprocessed LR images)

Default: False

- **-v, --version** show program's version number and exit
- **--verbose** Verbose mode
	- Default: False

#### <span id="page-14-0"></span>**BIDS App configuration file**

The BIDS App configuration file specified by the input flag *–param\_file* adopts the following JSON schema:

```
{
  "01": [
    \int "sr-id": 1,
      ("session": 01,)
      "stacks": [1, 3, 5, 2, 4, 6],
      "paramTV": {
        "lambdaTV": 0.75,
        "deltatTV": 0.01 }
    },
    { "sr-id": 2,
      ("session": 01,)
      "stacks": [2, 3, 5, 4],
      "ga": 25,
      "paramTV": {
        "lambdaTV": 0.75,
        "deltatTV": 0.01 },
      "custom_interfaces":
        {
        "skip_svr": true,
        "do refine hr mask": false,
        "skip stacks ordering" false,
        "do anat orientation": true
        }
    }]
  "02": [
    { "sr-id": 1,
      ("session": 01,)
      "stacks": [3, 1, 2, 4],
      "paramTV": {
        "lambdaTV": 0.7,
        "deltatTV": 0.01 }
    }]
  ...
}
```
**where:**

- "sr-id" (mandatory) allows to distinguish between runs with different configurations of the same acquisition set.
- "stacks" (optional) defines the list of scans to be used in the reconstruction. The specified order is considered if "skip\_stacks\_ordering" is False
- "paramTV" (optional): "lambdaTV" (regularization), "deltaTV" (optimization time step),

"num\_iterations", "num\_primal\_dual\_loops", "num\_bregman\_loops", "step\_scale", "gamma" are parameters of the TV super-resolution algorithm.

- "session" (optional) It MUST be specified if you have a BIDS dataset composed of multiple sessions with the *sub-XX/ses-YY* structure.
- "ga" (optional but mandatory when do\_anat\_orientation is true) subject's gestational age in weeks.
- "run type" (optional): defines the type of run that should be done. It can be set

between *sr* (super-resolution) and *preprocessing* (preprocessing-only). (default is  $"sr"$ )

- "custom\_interfaces" (optional): indicates whether optional interfaces of the pipeline should be performed.
	- **–** "skip\_svr" (optional) the Slice-to-Volume Registration should be skipped in the image reconstruction. (default is False)
	- **–** "do\_refine\_hr\_mask" (optional) indicates whether a refinement of the HR mask should be performed. (default is False)
	- **–** "skip\_preprocessing" (optional) indicates whether the preprocessing stage should be skipped. A minimal preprocessing is still computed: the field-of-view is reduced based on the brain masks and the LR series are masked on the ROI. (default is False)

**Note:** This option requires input images to be normalised in the range [0,255] prior to running the code with this option. The projection step of the TV algorithm will otherwise clip values to 255.

- **–** "do\_nlm\_denoising" (optional) indicates whether the NLM denoising preprocessing should be performed prior to motion estimation. (default is False)
- **–** "do\_reconstruct\_labels" (optional) indicates whether the reconstruction of LR label maps should be performed together with T2w images. (default is False)
- **–** "skip\_stacks\_ordering" (optional) indicates whether the order of stacks specified in "stacks" should be kept or re-computed. (default is False)
- **–** "do\_anat\_orientation" (optional) indicates whether the alignement into anatomical planes should be performed. If True, path to a direc-tory containing STA atlas (Gholipour et al., 20[1](#page-15-0)7 $^{1,2}$  $^{1,2}$  $^{1,2}$ ) must be mounted to */sta*. (default is False)
- **–** "preproc\_do\_registration" (optional) indicates whether the Slice-to-Volume Registration should be computed in the "preprocessing" run (default is False).
- **–** "do\_multi\_parameters" (optional) enables running the super-resolution reconstruction with lists of parameters. The algorithm will

then run a grid search over all combinations of parameters. (default is False)

**–** "do\_srr\_assessment" (optional) enables comparing the quality of the super-resolution reconstruction with a reference image. (default is False)

If True, it will require a reference isotropic T2w image, mask and labels located in the data folder.

<span id="page-15-0"></span><sup>1</sup> Gholipour et al.; A normative spatiotemporal MRI atlas of the fetal brain for automatic segmentation and analysis of early brain growth, Scientific Reports 7, Article number: 476 (2017). **(link to article)<http://www.nature.com/articles/s41598-017-00525-w>\_** .

<span id="page-15-1"></span> $^2$  [\(link to download\)](http://crl.med.harvard.edu/research/fetal_brain_atlas/)<sup>[23](#page-15-2)</sup>

<span id="page-15-2"></span><sup>&</sup>lt;sup>23</sup> http://crl.med.harvard.edu/research/fetal brain atlas/

#### **References**

**Important:** Before using any BIDS App, we highly recommend you to validate your BIDS structured dataset with the free, online [BIDS Validator](http://bids-standard.github.io/bids-validator/) $^{24}$  $^{24}$  $^{24}$ .

## **2.3.2 Running MIALSRTK**

You can run the *MIALSRTK* using the lightweight Docker or Singularity wrappers we created for convenience or you can interact directly with the Docker / Singularity Engine via the docker or singularity run command. (See *[Installation Instructions for Users](#page-8-1)* (page 5))

#### **New**

You can now be aware about the adverse impact of your processing on the environment !

With the new *–track\_carbon\_footprint* option of the *mialsuperresolutiontoolkit\_docker* and *mialsuperresolutiontoolkit singularity* BIDS App python wrappers, you can use [codecar](https://codecarbon.io/) $bon<sup>25</sup>$  $bon<sup>25</sup>$  $bon<sup>25</sup>$  $bon<sup>25</sup>$  to estimate the amount of carbon dioxide (CO2) produced to execute the code by the computing resources and save the results in <br/>bids\_dir>/code/emissions.csv.

Then, to visualize, interpret and track the evolution of the CO2 emissions incurred, you can use the visualization tool of *codecarbon* aka *carbonboard* that takes as input the *.csv* created:

carbonboard --filepath="<bids\_dir>/code/emissions.csv" --port=xxxx

#### **With the wrappers**

When you run mialsuperresolutiontoolkit docker, it will generate a Docker command line for you, print it out for reporting purposes, and then execute it without further action needed, e.g.:

```
$ mialsuperresolutiontoolkit_docker \
    /home/localadmin/data/ds001 /media/localadmin/data/ds001/
˓→derivatives \
    participant --participant_label 01 \
    --param file /home/localadmin/data/ds001/code/participants
˓→params.json \
    --track_carbon_footprint \
    (-\text{-openmp} \text{ nb of cores } 4)(-nipype^-nb^-of^-cores 4)
```
When you run mialsuperresolutiontoolkit singularity, it will generate a Singularity command line for you, print it out for reporting purposes, and then execute it without further action needed, e.g.:

```
$ mialsuperresolutiontoolkit_singularity \
     /home/localadmin/data/ds001 /media/localadmin/data/ds001/
˓→derivatives \
     participant --participant_label 01 \
     --param file /home/localadmin/data/ds001/code/participants
 ˓→params.json \
```
(continues on next page)

<span id="page-16-0"></span><sup>24</sup> http://bids-standard.github.io/bids-validator/

<span id="page-16-1"></span><sup>25</sup> https://codecarbon.io/

(continued from previous page)

```
--track_carbon_footprint \
(-\text{-openmp} \text{ nb of cores } 4) \setminus(-nipype^Tnb^Tcores 4)
```
#### **With the Docker / Singularity Engine**

If you need a finer control over the container execution, or you feel comfortable with the Docker or Singularity Engine, avoiding the extra software layer of the wrapper might be a good decision.

For instance, the previous call to the mial superresolutiontoolkit docker wrapper corresponds to:

```
$ docker run -t --rm -u $(id -u):$(id -q) \
        -v /home/localadmin/data/ds001:/bids dir \
        -v /media/localadmin/data/ds001/derivatives:/output_dir \
        (-v /path/to/CRL_Fetal_Brain_Atlas:/sta \)
        sebastientourbier/mialsuperresolutiontoolkit:v2.1.0 \
        /bids dir /output dir participant --participant label 01 \setminus--param file /bids dir/code/participants params.json \
        (-\text{openmp} \text{ nb of cores } 4)( - nipvpe^-nb^- of^- cores 4)
```
**Note:** We use the *-v /path/to/local/folder:/path/inside/container* docker run option to access local files and folders inside the container such that the local directory of the input BIDS dataset (here: /home/localadmin/data/ds001) and the output directory (here: / media/localadmin/data/ds001/derivatives) used to process are mapped to the folders /bids\_dir and /output\_dir in the container respectively.

The previous call to the mialsuperresolutiontoolkit singularity wrapper corresponds to:

```
$ singularity run --containall \
        --bind /home/localadmin/data/ds001:/bids dir \
        --bind /media/localadmin/data/ds001/derivatives:/output dir \
        library://tourbier/default/mialsuperresolutiontoolkit:v2.1.0 \
        /bids dir /output dir participant --participant label 01 \setminus--param file /bids dir/code/participants params.json \
        (--openmp nb of cores 4) \setminus(--nipype_nb_of_cores 4)
```
**Note:** Similarly as with Docker, we use the *–bind /path/to/local/folder:/path/inside/container* singularity run option to access local files and folders inside the container such that the local directory of the input BIDS dataset (here: /home/localadmin/data/ds001) and the output directory (here: /media/localadmin/ data/ds001/derivatives) used to process are mapped to the folders /bids\_dir and /output\_dir in the container respectively.

# **2.3.3 Debugging**

Logs are outputted into <output dir>/nipype/sub-<participant\_label>/ anatomical\_pipeline/rec<srId>/pypeline.log.

## **2.3.4 Support, bugs and new feature requests**

All bugs, concerns and enhancement requests for this software are managed on GitHub and can be submitted at [https://github.com/Medical-Image-Analysis-Laboratory/](https://github.com/Medical-Image-Analysis-Laboratory/mialsuperresolutiontoolkit/issues) [mialsuperresolutiontoolkit/issues.](https://github.com/Medical-Image-Analysis-Laboratory/mialsuperresolutiontoolkit/issues)

## **2.3.5 Not running on a local machine? - Data transfer**

If you intend to run *MIALSRTK* on a remote system, you will need to make your data available within that system first. Comprehensive solutions such as  $Dational^{26}$  $Dational^{26}$  $Dational^{26}$  will handle data transfers with the appropriate settings and commands. Datalad also performs version control over your data.

# <span id="page-18-0"></span>**2.4 Outputs of MIALSRTK BIDS App**

Processed, or derivative, data are outputed to <br/>bids\_dataset/derivatives>/ and follow the BIDS v1.4.1 standard (see [BIDS Derivatives](https://bids-specification.readthedocs.io/en/v1.4.1/05-derivatives/01-introduction.html)<sup>[27](#page-18-2)</sup>) whenever possible.

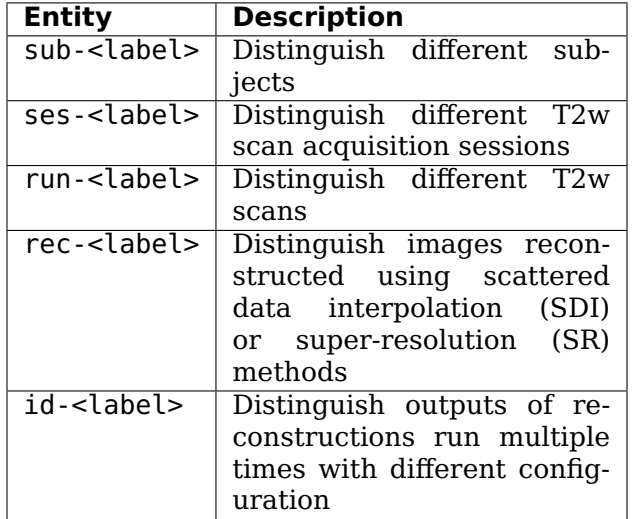

## **2.4.1 BIDS derivatives entities**

See [Original BIDS Entities Appendix](https://bids-specification.readthedocs.io/en/v1.4.1/99-appendices/09-entities.html)<sup>[28](#page-18-3)</sup> for more description.

**Note:** A new entity id- has been introduced to distinguish between outputs when the pipeline is run with multiple configurations (such a new order of scans) on the same subject.

<span id="page-18-1"></span><sup>26</sup> http://www.datalad.org/

<span id="page-18-2"></span><sup>27</sup> https://bids-specification.readthedocs.io/en/v1.4.1/05-derivatives/01-introduction.html

<span id="page-18-3"></span><sup>28</sup> https://bids-specification.readthedocs.io/en/v1.4.1/99-appendices/09-entities.html

#### **Main MIALSRTK BIDS App Derivatives**

Main outputs produced by MIALSRTK BIDS App are written to <br/>bids dataset/ derivatives>/pymialsrtk-<variant>/sub-<label>/(\_ses-<label>/). The execution log of the full workflow is saved as  $\text{sub}-\text{label}>$  (ses- $\overline{\text{label}}$ ) id- $\text{label}>$  log.txt.

## **2.4.2 Anatomical derivatives**

- Anatomical derivatives are placed in each subject's anat/ subfolder, including:
	- **–** The brain masks of the T2w scans:
		- ∗ anat/sub-<label>(\_ses-<label>)\_run-01\_id-<label>\_descbrain\_mask.nii.gz
		- ∗ anat/sub-<label>(\_ses-<label>)\_run-02\_id-<label>\_descbrain\_mask.nii.gz
		- ∗ anat/sub-<label>(\_ses-<label>)\_run-03\_id-<label>\_descbrain\_mask.nii.gz
		- ∗ . . .
	- **–** The preprocessed T2w scans used for slice motion estimation and scattered data interpolation (SDI) reconstruction:
		- ∗ anat/sub-<label>(\_ses-<label>)\_run-01\_id-<label>\_descpreprocSDI\_T2w.nii.gz
		- ∗ anat/sub-<label>(\_ses-<label>)\_run-02\_id-<label>\_descpreprocSDI\_T2w.nii.gz
		- ∗ anat/sub-<label>(\_ses-<label>)\_run-03\_id-<label>\_descpreprocSDI\_T2w.nii.gz
		- ∗ . . .
	- **–** The preprocessed T2w scans used for super-resolution reconstruction:
		- ∗ anat/sub-<label>(\_ses-<label>)\_run-01\_id-<label>\_descpreprocSR\_T2w.nii.gz
		- ∗ anat/sub-<label>(\_ses-<label>)\_run-02\_id-<label>\_descpreprocSR\_T2w.nii.gz
		- ∗ anat/sub-<label>(\_ses-<label>)\_run-03\_id-<label>\_descpreprocSR\_T2w.nii.gz
		- ∗ . . .
	- **–** The high-resolution image reconstructed by SDI:
		- ∗ anat/sub-<label>(\_ses-<label>)\_rec-SDI\_id-<label>\_T2w.nii.gz
		- ∗ anat/sub-<label>(\_ses-<label>)\_rec-SDI\_id-<label>\_T2w.json
	- **–** The high-resolution image reconstructed by SDI:
		- ∗ anat/sub-<label>(\_ses-<label>)\_rec-SR\_id-<label>\_T2w.nii.gz
		- ∗ anat/sub-<label>(\_ses-<label>)\_rec-SR\_id-<label>\_T2w.json
- The slice-by-slice transforms of all T2W scans estimated during slice motion estimation and SDI reconstruction and used in the super-resolution forward model are placed in each subject's xfm/ subfolder:
	- **–** xfm/sub-<label>(\_ses-<label>)\_run-1\_id-<label>\_T2w\_from-origin\_to-SDI\_mode-image\_xfm.txt
- **–** xfm/sub-<label>(\_ses-<label>)\_run-2\_id-<label>\_T2w\_from-origin\_to-SDI\_mode-image\_xfm.txt
- **–** xfm/sub-<label>(\_ses-<label>)\_run-3\_id-<label>\_T2w\_from-origin\_to-SDI\_mode-image\_xfm.txt
- **–** . . .
- The pipeline execution log file can be found in each subject's logs/ subfolder as:
	- **–** logs/sub-01\_rec-SR\_id-1\_log.txt
- The HTML processing report which provides in one place: pipeline/workflow configuration summary, Nipype workflow execution graph, links to the log and the profiling output report, plots for the quality check of the automatic reordering step based on the motion index, three orthogonal cuts of the reconstructed image, and computing environment summary. It is placed in each subject's report/ subfolder:
	- **–** report/sub-<label>.html

# **Super-Resolution Reconstruction Report**

- · Subject: 01
- Reconstruction ID: 1

# Configuration

- Number of scans: 3
- · Original scan run index order: [3, 1, 6]
- · Motion-based scan autoordering: √
- · Automatic brain extraction: √
- NLM denoising: V
- Slice-to-volume registration: √
- SR brain mask refinement:  $x$
- Computational resources profiling: √

# **Workflow**

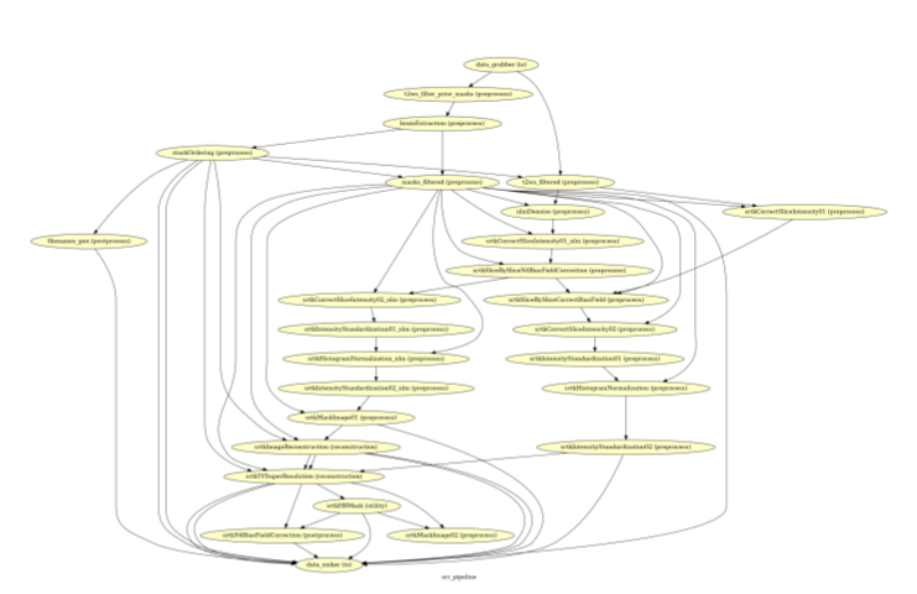

# Execution

- · Starting processing date / time: July 26, 2021 / 07:58:54
- Elapsed time: 17 minutes and 41 seconds
- · Log file: ../logs/sub-01\_rec-SR\_id-1\_log.txt
- · Computational resources report: ../logs/sub-01\_rec-SR\_id-1\_desc-profiling\_log.html

# Motion and stack order

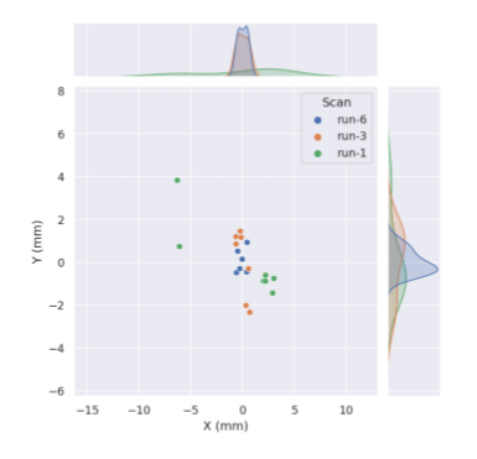

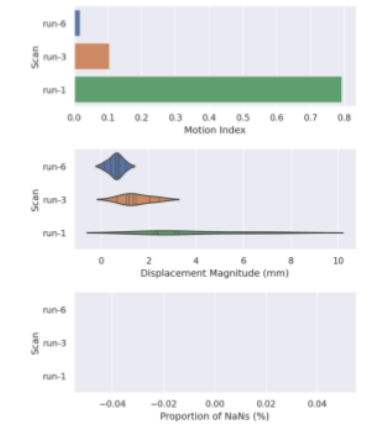

# **Super-Resolution**

- · Input scan run index order: [6, 3, 1]
- Output resolution: 1.125 x 1.125 x 1.125  $mm<sup>3</sup>$
- · Algorithm: Total-Variation
- · Regularization weight (Lambda): 0.75
- · Optimization time step: 0.01
- . Number of primal/dual iterations: 10

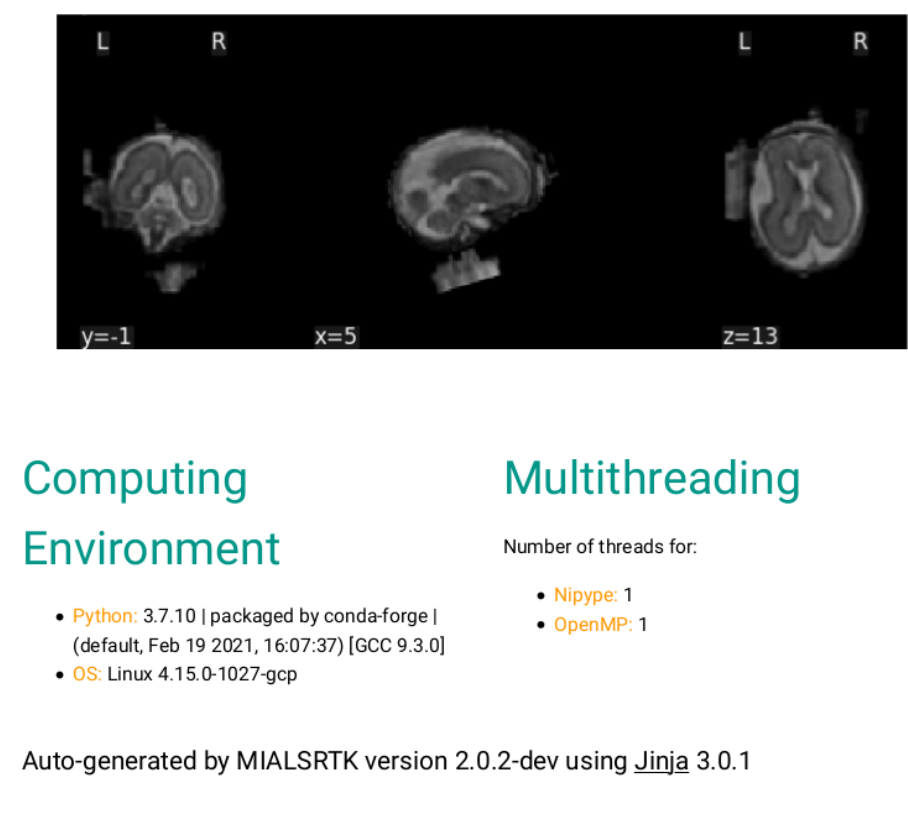

Copyright @ 2016-2021 Medical Image Analysis Laboratory, University Hospital Center and University of Lausanne (UNIL-CHUV), Switzerland, and contributors

Powered by **w3.css** 

- The PNG image generated by the stack auto-reordering node and used in the HTML processing report can be found in each subject's figures/ subfolder as:
	- **–** figures/sub-01\_rec-SR\_id-1\_desc-motion\_stats.png
- The Nipype workflow execution graph used in the HTML processing report, which summarizes all processing nodes involves in the given processing pipeline, can be found in each subject's figures/ folder as sub-01 rec-SR id-1 descprocessing\_graph.png:

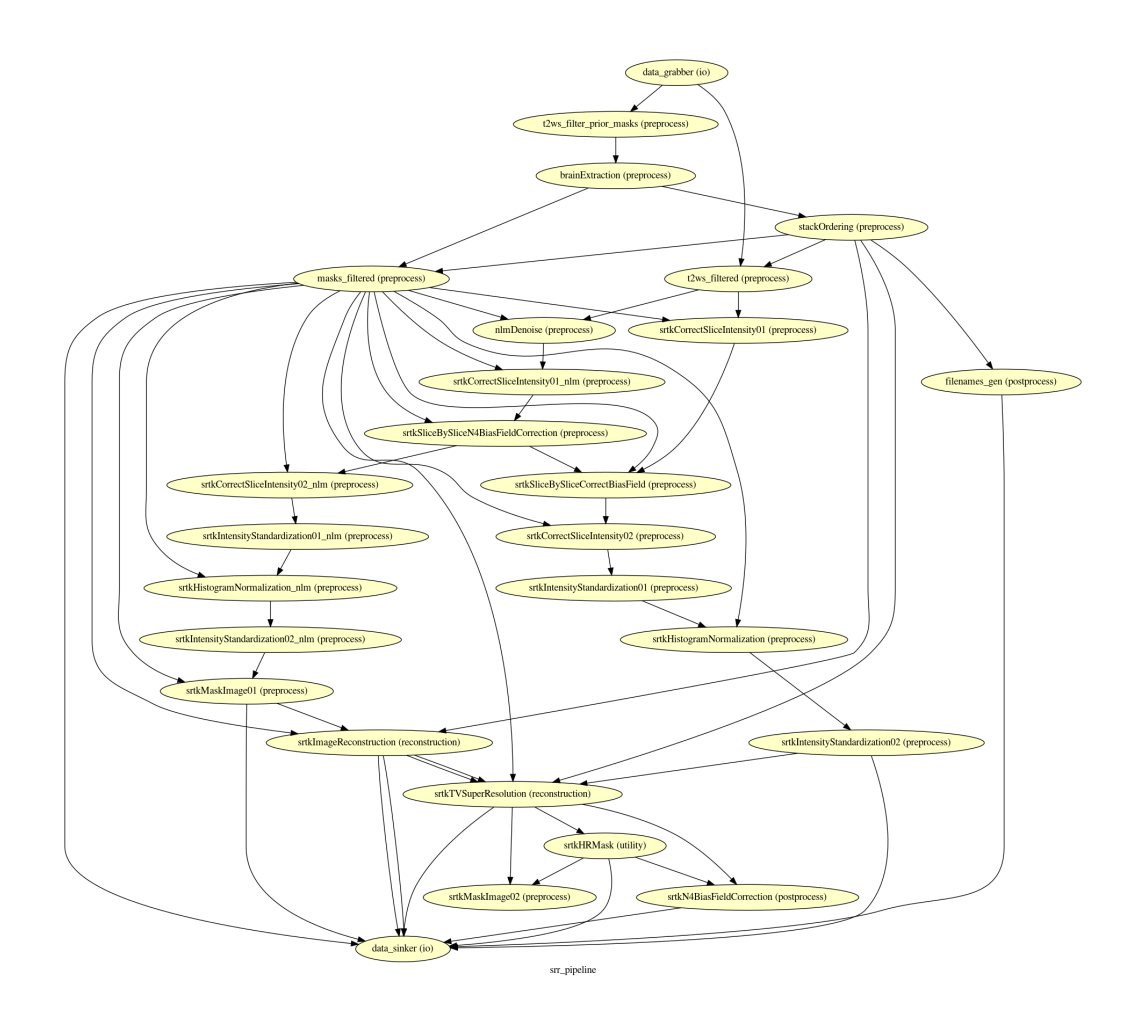

#### **Nipype Workflow Derivatives**

The execution of the Nipype workflow (pipeline) involves the creation of a number of intermediate outputs for each subject sub- and each run rec- which are written to <bids\_dataset/derivatives>/nipype/sub-<label>/rec-<id\_label>/srr\_pipeline where <id label> corresponds to the label used previously for the entity id-:

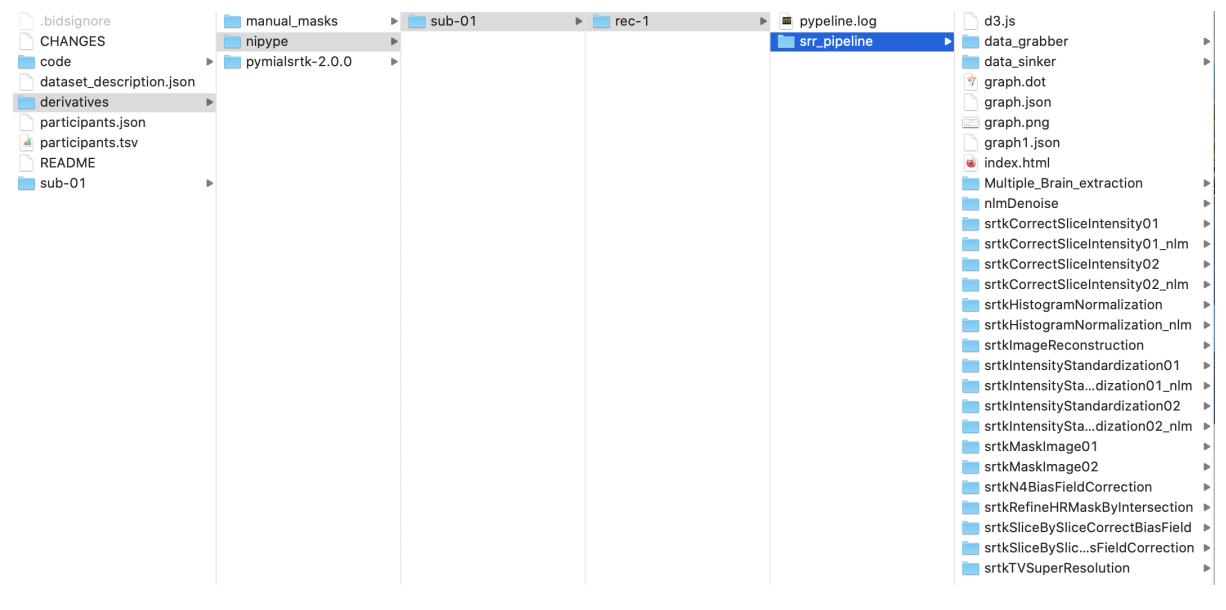

Execution details (data provenance) of each interface (node) of a given pipeline are reported in srr\_pipeline/<interface\_name>/\_report/report.rst

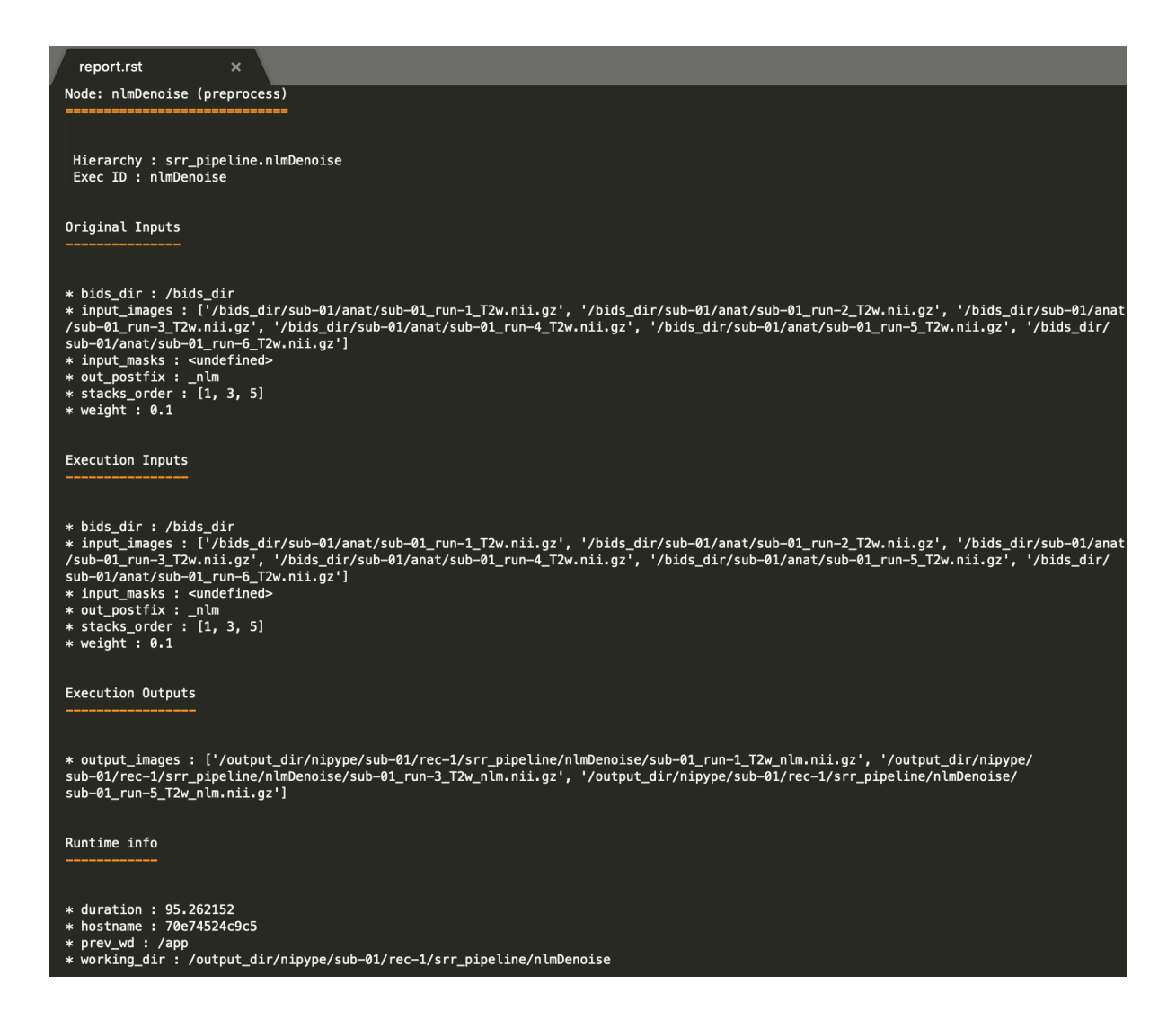

# <span id="page-25-0"></span>**2.5 Command-line interface (CLI) module**

This module defines the mialsuperresolutiontoolkit bidsapp docker script that wraps calls to the Docker BIDS APP image.

pymialsrtk.cli.mialsuperresolutiontoolkit\_docker.**create\_docker\_cmd**(*args*) Function that creates and returns the BIDS App docker run command.

**Parameters args** (*dict*) –

Dictionary of parsed input argument in the form:

{ 'bids dir': "/path/to/bids/dataset/directory", 'output\_dir': "/path/to/output/directory", 'param\_file': "/path/to/configuration/parameter/file", 'analysis level': "participant" 'participant\_label': ['01', '02', '03'], 'openmp\_nb\_of\_cores': 1, 'nipype\_nb\_of\_cores': 1, 'masks derivatives dir': 'manual masks' }

**Returns cmd** – String containing the command to be run via subprocess. run()

#### **Return type** string

pymialsrtk.cli.mialsuperresolutiontoolkit\_docker.**main**() Main function that creates and executes the BIDS App docker command.

#### **Returns**

#### **exit\_code** –

An exit code given to sys.exit() that can be:

- '0' in case of successful completion
- '1' in case of an error

#### **Return type** {0, 1}

This module defines the mialsuperresolutiontoolkit bidsapp singularity script that wraps calls to the Singularity BIDS APP image.

pymialsrtk.cli.mialsuperresolutiontoolkit\_singularity.**create\_singularity\_cmd**(*args*) Function that creates and returns the BIDS App singularity run command.

#### **Parameters args** (*dict*) –

Dictionary of parsed input argument in the form:

```
{
    'bids dir': "/path/to/bids/dataset/directory",
    'output dir': "/path/to/output/directory",
    'param_file': "/path/to/configuration/parameter/file",
    'analysis level': "participant"
    'participant_label': ['01', '02', '03'],
    'openmp_nb_of_cores': 1,
    'nipype_nb_of_cores': 1,
    'masks derivatives dir': 'manual_masks'
}
```
**Returns cmd** – String containing the command to be run via subprocess. run()

#### **Return type** string

pymialsrtk.cli.mialsuperresolutiontoolkit\_singularity.**main**() Main function that creates and executes the BIDS App singularity command.

#### **Returns**

#### **exit\_code** –

An exit code given to sys.exit() that can be:

- '0' in case of successful completion
- '1' in case of an error

## **Return type** {0, 1}

# <span id="page-27-0"></span>**2.6 Preprocess module**

PyMIALSRTK preprocessing functions.

It includes BTK Non-local-mean denoising, slice intensity correction slice N4 bias field correction, slice-by-slice correct bias field, intensity standardization, histogram normalization and both manual or deep learning based automatic brain extraction.

# **2.6.1 ApplyAlignmentTransform**

[Link to code](http://github.com/Medical-Image-Analysis-Laboratory/mialsuperresolutiontoolkit/blob/cce7cfc/pymialsrtk/interfaces/preprocess.py#L2631-L2713)<sup>[29](#page-27-1)</sup>

Bases: nipype.interfaces.base.core.BaseInterface

Apply a rigid 3D transform.

#### **Examples**

```
>>> from pymialsrtk.interfaces.preprocess import␣
˓→ApplyAlignmentTransform
>>> align_img = ApplyAlignmentTransform()
>>> align img.inputs.input image = "sub-01 acq-haste run-1 T2w.
˓→nii.gz"
>>> align img.inputs.input template = "STA30.nii.gz"
>>> align_img.inputs.input_mask = "sub-01 acq-haste_run-1_T2w
˓→mask.nii.gz"
>>> align img.inputs.input transform = "sub-01 acq-haste run-1
˓→rigid.tfm"
>>> align_img.run()
```
#### **Mandatory Inputs**

- **input\_image** (*a pathlike object or string representing a file*) Input image to realign.
- **input\_template** (*a pathlike object or string representing a file*) – Input reference image.
- **input\_transform** (*a pathlike object or string representing a file*) – Input alignment transform to apply.
- **Optional Inputs input\_mask** (*a pathlike object or string representing a file*) – Input mask to realign.

#### **Outputs**

- **output\_image** (*a pathlike object or string representing a file*) Output reoriented image.
- **output\_mask** (*a pathlike object or string representing a file*) Output reoriented mask.

<span id="page-27-1"></span><sup>&</sup>lt;sup>29</sup> http://github.com/Medical-Image-Analysis-Laboratory/mialsuperresolutiontoolkit/blob/cce7cfc/pymialsrtk/ interfaces/preprocess.py#L2631-L2713

## **2.6.2 BrainExtraction**

#### Link to  $code^{30}$  $code^{30}$  $code^{30}$

Bases: nipype.interfaces.base.core.BaseInterface

Runs the automatic brain extraction module.

This module is based on a 2D U-Net (Ronneberger et al. **[1]\_**) using the pretrained weights from Salehi et al. **[2]\_**.

#### **References**

#### **Examples**

```
>>> from pymialsrtk.interfaces.preprocess import BrainExtraction
>>> brainMask = BrainExtraction()
>>> brainmask.inputs.base_dir = '/my_directory'
\Rightarrow brainmask.inputs.in \overline{file} = 'sub-01 acq-haste run-1 2w.nii.gz'
>>> brainmask.inputs.in<sup>_</sup>ckpt_loc = 'my<sup>1</sup>loc_checkpoint'
\Rightarrow brainmask.inputs.threshold loc = 0.49>>> brainmask.inputs.in_ckpt_seg = 'my_seg_checkpoint'
\Rightarrow brainmask.inputs.threshold seg = 0.5>>> brainmask.inputs.out postfix = ' brainMask.nii.gz'
>>> brainmask.run()
```
#### **Mandatory Inputs**

- **in ckpt loc** (*a pathlike object or string representing a file*) Network checkpoint for localization.
- **in ckpt seg** (*a pathlike object or string representing a file*) Network checkpoint for segmentation.
- **in\_file** (*a pathlike object or string representing a file*) Input image.

#### **Optional Inputs**

- **out postfix** (*a string*) Suffix of the automatically generated mask. (Nipype **default** value: \_brainMask)
- **threshold\_loc** (*a float*) Threshold determining cutoff probability (0.49 by default).
- **threshold\_seg** (*a float*) Threshold for cutoff probability (0.5 by default).

**Outputs out\_file** (*a pathlike object or string representing a file*) – Output brain mask image.

<span id="page-28-0"></span> $^{30}$ http://github.com/Medical-Image-Analysis-Laboratory/mialsuperresolutiontoolkit/blob/cce7cfc/pymialsrtk/ interfaces/preprocess.py#L1178-L2027

## **2.6.3 BtkNLMDenoising**

#### Link to  $code^{33}$  $code^{33}$  $code^{33}$

Bases: nipype.interfaces.base.core.BaseInterface

Runs the non-local mean denoising module.

It calls the Baby toolkit implementation by Rousseau et al. **[1]\_** of the method proposed by Coupé et al. **[2]\_**.

#### **References**

#### **Example**

```
>>> from pymialsrtk.interfaces.preprocess import BtkNLMDenoising
>>> nlmDenoise = BtkNLMDenoising()
>>> nlmDenoise.inputs.in file = 'sub-01 acq-haste run-1 T2w.nii.gz
˓→'
>>> nlmDenoise.inputs.in_mask = 'sub-01_acq-haste_run-1_mask.nii.
ightharpoonupgz'
>>> nlmDenoise.inputs.weight = 0.2
>>> nlmDenoise.run()
```
**Mandatory Inputs in\_file** (*a pathlike object or string representing a file*) – Input image filename.

#### **Optional Inputs**

- **in\_mask** (*a pathlike object or string representing a file*) Input mask filename.
- **out postfix** (*a string*) Suffix to be added to input image filename to construst denoised output filename. (Nipype **default** value: nlm)
- **verbose** (*a boolean*) Enable verbosity.
- **weight** (*a float*) NLM smoothing parameter (high beta produces smoother result). (Nipype **default** value: 0.1)
- **Outputs out\_file** (*a pathlike object or string representing a file*) Output denoised image file.

## **2.6.4 CheckAndFilterInputStacks**

#### Link to  $\text{code}^{36}$  $\text{code}^{36}$  $\text{code}^{36}$

Bases: nipype.interfaces.base.core.BaseInterface

Runs a filtering and a check on the input files.

This module filters the input files matching the specified run-ids. Other files are discarded.

<span id="page-29-0"></span><sup>33</sup> http://github.com/Medical-Image-Analysis-Laboratory/mialsuperresolutiontoolkit/blob/cce7cfc/pymialsrtk/ interfaces/preprocess.py#L82-L137

<span id="page-29-1"></span><sup>36</sup> http://github.com/Medical-Image-Analysis-Laboratory/mialsuperresolutiontoolkit/blob/cce7cfc/pymialsrtk/ interfaces/preprocess.py#L637-L728

#### **Examples**

```
>>> from pymialsrtk.interfaces.preprocess import␣
˓→CheckAndFilterInputStacks
>>> stacksFiltering = CheckAndFilterInputStacks()
>>> stacksFiltering.inputs.input masks = ['sub-01 run-1 mask.nii.
→gz', 'sub-01 run-4 mask.nii.gz', 'sub-01 run-2 mask.nii.gz']
>>> stacksFiltering.inputs.stacks_id = [1,2]
>>> stacksFiltering.run()
```
#### **Optional Inputs**

- **input\_images** (*a list of items which are a pathlike object or string representing a file*) – Input images.
- **input\_labels** (*a list of items which are a pathlike object or string representing a file*) – Input label maps.
- **input\_masks** (*a list of items which are a pathlike object or string representing a file*) – Input masks.
- **stacks\_id** (*a list of items which are any value*) List of stacks id to be kept.

#### **Outputs**

- **output\_images** (*a list of items which are a string*) Filtered list of image files.
- **output\_labels** (*a list of items which are any value*) Filtered list of label files.
- **output\_masks** (*a list of items which are any value*) Filtered list of mask files.
- **output\_stacks** (*a list of items which are any value*) Filtered list of stack files.

CheckAndFilterInputStacks.**m\_output\_images = []**

CheckAndFilterInputStacks.**m\_output\_labels = []**

CheckAndFilterInputStacks.**m\_output\_masks = []**

CheckAndFilterInputStacks.**m\_output\_stacks = []**

## **2.6.5 ComputeAlignmentToReference**

#### [Link to code](http://github.com/Medical-Image-Analysis-Laboratory/mialsuperresolutiontoolkit/blob/cce7cfc/pymialsrtk/interfaces/preprocess.py#L2436-L2609)<sup>[37](#page-30-0)</sup>

Bases: nipype.interfaces.base.core.BaseInterface

Reorient image along reference, based on principal brain axis.

This module relies on the implementation **[1]\_** from EbnerWang2020 **[2]\_**.

<span id="page-30-0"></span><sup>37</sup> http://github.com/Medical-Image-Analysis-Laboratory/mialsuperresolutiontoolkit/blob/cce7cfc/pymialsrtk/ interfaces/preprocess.py#L2436-L2609

#### **References**

**segmentation and super-resolution reconstruction of fetal brain MRI.** NeuroImage, 206, 116324. [\(link to paper\)](https://www.sciencedirect.com/science/article/pii/S1053811919309152) $39$ 

#### **Examples**

```
>>> from pymialsrtk.interfaces.preprocess import␣
˓→ComputeAlignmentToReference
>>> align to ref = ComputeAlignmentToReference()
>>> align to ref.inputs.input image = "sub-01 acq-haste run-1 T2w.
˓→nii.gz"
>>> align to ref.inputs.input template = "STA30.nii.gz"
>>> align_to_ref.run()
```
#### **Mandatory Inputs**

- **input\_image** (*a pathlike object or string representing a file*) Input image to realign.
- **input\_template** (*a pathlike object or string representing a file*) – Input reference image.

**Outputs output\_transform** (*a pathlike object or string representing a file*) – Output 3D rigid tranformation file.

ComputeAlignmentToReference.**m\_best\_transform = None**

## **2.6.6 ListsMerger**

Link to  $\text{code}^{40}$  $\text{code}^{40}$  $\text{code}^{40}$ 

Bases: nipype.interfaces.base.core.BaseInterface

Interface to merge list of paths or list of list of paths.

#### **Examples**

```
>>> from pymialsrtk.interfaces.preprocess import ListsMerger
>>> merge lists = ListsMerger()
>>> merge lists.inputs.inputs = ["sub-01 acq-haste run-1 labels 1.
˓→nii.gz", "sub-01_acq-haste_run-1_labels_2.nii.gz"]
>>> merge_lists.run()
```
**Optional Inputs inputs** (*a list of items which are any value*)

**Outputs outputs** (*a list of items which are any value*)

ListsMerger.**m\_list\_of\_files = None**

<span id="page-31-0"></span><sup>39</sup> https://www.sciencedirect.com/science/article/pii/S1053811919309152

<span id="page-31-1"></span><sup>40</sup> http://github.com/Medical-Image-Analysis-Laboratory/mialsuperresolutiontoolkit/blob/cce7cfc/pymialsrtk/ interfaces/preprocess.py#L2286-L2327

#### **2.6.7 MialsrtkCorrectSliceIntensity**

#### Link to  $\text{code}^{41}$  $\text{code}^{41}$  $\text{code}^{41}$

Bases: nipype.interfaces.base.core.BaseInterface

Runs the MIAL SRTK mean slice intensity correction module.

#### **Example**

```
>>> from pymialsrtk.interfaces.preprocess import␣
˓→MialsrtkCorrectSliceIntensity
>>> sliceIntensityCorr = MialsrtkCorrectSliceIntensity()
>>> sliceIntensityCorr.inputs.in file = 'sub-01 acq-haste run-1
˓→T2w.nii.gz'
>>> sliceIntensityCorr.inputs.in mask = 'sub-01 acq-haste run-1
˓→mask.nii.gz'
>>> sliceIntensityCorr.run()
```
**Mandatory Inputs in\_file** (*a pathlike object or string representing a file*) – Input image filename.

#### **Optional Inputs**

- **in\_mask** (*a pathlike object or string representing a file*) Input mask filename.
- **out\_postfix** (*a string*) Suffix to be added to input image file to construct corrected output filename. (Nipype **default** value: "")
- **verbose** (*a boolean*) Enable verbosity.

**Outputs out\_file** (*a pathlike object or string representing a file*) – Output image with corrected slice intensities.

#### **2.6.8 MialsrtkHistogramNormalization**

#### Link to  $code^{42}$  $code^{42}$  $code^{42}$

Bases: nipype.interfaces.base.core.BaseInterface

Runs the MIAL SRTK histogram normalizaton module.

This module implements the method proposed by Nyul et al. **[1]\_**.

#### **References**

#### **Example**

```
>>> from pymialsrtk.interfaces.preprocess import␣
˓→MialsrtkHistogramNormalization
>>> histNorm = MialsrtkHistogramNormalization()
>>> histNorm.inputs.input_images = ['sub-01_acq-haste_run-1_T2w.
˓→nii.gz','sub-01_acq-haste_run-2_T2w.nii.gz']
```
(continues on next page)

<span id="page-32-0"></span> $^{\rm 41}$ http://github.com/Medical-Image-Analysis-Laboratory/mialsuperresolutiontoolkit/blob/cce7cfc/pymialsrtk/ interfaces/preprocess.py#L163-L207

<span id="page-32-1"></span><sup>42</sup> http://github.com/Medical-Image-Analysis-Laboratory/mialsuperresolutiontoolkit/blob/cce7cfc/pymialsrtk/ interfaces/preprocess.py#L485-L544

(continued from previous page)

```
>>> histNorm.inputs.input masks = ['sub-01 acq-haste run-1 mask.
˓→nii.gz','sub-01_acq-haste_run-2_mask.nii.gz']
>>> histNorm.run()
```
#### **Optional Inputs**

- **input\_images** (*a list of items which are a pathlike object or string representing a file*) – Input image filenames to be normalized.
- **input\_masks** (*a list of items which are a pathlike object or string representing a file*) – Input mask filenames.
- **out\_postfix** (*a string*) Suffix to be added to normalized input image filenames to construct ouptut normalized image filenames. (Nipype **default** value: histnorm)
- **verbose** (*a boolean*) Enable verbosity.
- **Outputs output\_images** (*a list of items which are a pathlike object or string representing a file*) – Histogram-normalized images.

## **2.6.9 MialsrtkIntensityStandardization**

#### [Link to code](http://github.com/Medical-Image-Analysis-Laboratory/mialsuperresolutiontoolkit/blob/cce7cfc/pymialsrtk/interfaces/preprocess.py#L406-L455)<sup>[44](#page-33-0)</sup>

Bases: nipype.interfaces.base.core.BaseInterface

Runs the MIAL SRTK intensity standardization module.

This module rescales image intensity by linear transformation

#### **Example**

```
>>> from pymialsrtk.interfaces.preprocess import␣
˓→MialsrtkIntensityStandardization
>>> intensityStandardization= MialsrtkIntensityStandardization()
>>> intensityStandardization.inputs.input images = ['sub-01 acq-
→haste_run-1_T2w.nii.gz','sub-01_acq-haste_run-2_T2w.nii.gz']
>>> intensityStandardization.run()
```
#### **Optional Inputs**

- **in\_max** (*a float*) Maximal intensity.
- **input\_images** (*a list of items which are a pathlike object or string representing a file*) – Files to be corrected for intensity.
- **out postfix** (*a string*) Suffix to be added to intensity corrected input\_images. (Nipype **default** value: "")
- **stacks\_order** (*a list of items which are any value*) Order of images index. To ensure images are processed with their correct corresponding mask.
- **verbose** (*a boolean*) Enable verbosity.

**Outputs output\_images** (*a list of items which are a pathlike object or string representing a file*) – Intensity-standardized images.

<span id="page-33-0"></span><sup>44</sup> http://github.com/Medical-Image-Analysis-Laboratory/mialsuperresolutiontoolkit/blob/cce7cfc/pymialsrtk/ interfaces/preprocess.py#L406-L455

### **2.6.10 MialsrtkMaskImage**

#### Link to  $code^{45}$  $code^{45}$  $code^{45}$

Bases: nipype.interfaces.base.core.BaseInterface

Runs the MIAL SRTK mask image module.

#### **Example**

```
>>> from pymialsrtk.interfaces.preprocess import MialsrtkMaskImage
>>> maskImg = MialsrtkMaskImage()
>>> maskImg.inputs.in_file = 'sub-01_acq-haste_run-1_T2w.nii.gz'
>>> maskImg.inputs.in_mask = 'sub-01_acq-haste_run-1_mask.nii.gz'
\Rightarrow maskImg.inputs.out im postfix = \frac{1}{x} masked'
>>> maskImg.run()
```
#### **Mandatory Inputs**

- **in\_file** (*a pathlike object or string representing a file*) Input image filename to be masked.
- **in\_mask** (*a pathlike object or string representing a file*) Input mask filename.

#### **Optional Inputs**

- **out\_im\_postfix** (*a string*) Suffix to be added to masked in file. (Nipype **default** value: "")
- **verbose** (*a boolean*) Enable verbosity.

```
Outputs out im file (a pathlike object or string representing a file) –
   Masked image.
```
## **2.6.11 MialsrtkSliceBySliceCorrectBiasField**

#### [Link to code](http://github.com/Medical-Image-Analysis-Laboratory/mialsuperresolutiontoolkit/blob/cce7cfc/pymialsrtk/interfaces/preprocess.py#L329-L372)<sup>[46](#page-34-1)</sup>

Bases: nipype.interfaces.base.core.BaseInterface

Runs the MIAL SRTK independant slice by slice bias field correction module.

#### **Example**

```
>>> from pymialsrtk.interfaces.preprocess import␣
˓→MialsrtkSliceBySliceCorrectBiasField
>>> biasFieldCorr = MialsrtkSliceBySliceCorrectBiasField()
>>> biasFieldCorr.inputs.in file = 'sub-01 acq-haste run-1 T2w.
˓→nii.gz'
>>> biasFieldCorr.inputs.in mask = 'sub-01 acq-haste run-1 mask.
˓→nii.gz'
>>> biasFieldCorr.inputs.in field = 'sub-01 acq-haste run-1 field.
˓→nii.gz'
>>> biasFieldCorr.run()
```
<span id="page-34-0"></span> $^{45}$ http://github.com/Medical-Image-Analysis-Laboratory/mialsuperresolutiontoolkit/blob/cce7cfc/pymialsrtk/ interfaces/preprocess.py#L568-L610

<span id="page-34-1"></span><sup>46</sup> http://github.com/Medical-Image-Analysis-Laboratory/mialsuperresolutiontoolkit/blob/cce7cfc/pymialsrtk/ interfaces/preprocess.py#L329-L372

#### **Mandatory Inputs**

- **in\_field** (*a pathlike object or string representing a file*) Input bias field file.
- **in\_file** (*a pathlike object or string representing a file*) Input image file.
- **in\_mask** (*a pathlike object or string representing a file*) Input mask file.

#### **Optional Inputs**

- **out im postfix** (*a string*) Suffix to be added to bias field corrected in file. (Nipype **default** value: bcorr)
- **verbose** (*a boolean*) Enable verbosity.
- **Outputs out\_im\_file** (*a pathlike object or string representing a file*) Bias field corrected image.

## **2.6.12 MialsrtkSliceBySliceN4BiasFieldCorrection**

#### Link to  $\text{code}^{47}$  $\text{code}^{47}$  $\text{code}^{47}$

Bases: nipype.interfaces.base.core.BaseInterface

Runs the MIAL SRTK slice by slice N4 bias field correction module.

This module implements the method proposed by Tustison et al. **[1]\_**.

#### **References**

#### **Example**

```
>>> from pymialsrtk.interfaces.preprocess import␣
˓→MialsrtkSliceBySliceN4BiasFieldCorrection
>>> N4biasFieldCorr = MialsrtkSliceBySliceN4BiasFieldCorrection()
>>> N4biasFieldCorr.inputs.in file = 'sub-01 acq-haste run-1 T2w.
˓→nii.gz'
>>> N4biasFieldCorr.inputs.in mask = 'sub-01 acq-haste run-1 mask.
˓→nii.gz'
>>> N4biasFieldCorr.run()
```
#### **Mandatory Inputs**

- **in\_file** (*a pathlike object or string representing a file*) Input image.
- **in\_mask** (*a pathlike object or string representing a file*) Input mask.

#### **Optional Inputs**

- **out fld postfix** (*a string*) Suffix to be added to input image filename to construct output bias field filename. (Nipype **default** value: n4bias)
- **out im postfix** (*a string*) Suffix to be added to input image filename to construct corrected output filename. (Nipype **default** value: bcorr)

<span id="page-35-0"></span><sup>47</sup> http://github.com/Medical-Image-Analysis-Laboratory/mialsuperresolutiontoolkit/blob/cce7cfc/pymialsrtk/ interfaces/preprocess.py#L245-L302
• **verbose** (*a boolean*) – Enable verbosity.

## **Outputs**

- **out\_fld\_file** (*a pathlike object or string representing a file*) Filename bias field extracted slice by slice from input image.
- **out im file** (*a pathlike object or string representing a file*) Filename of corrected output image from N4 bias field (slice by slice).

# **2.6.13 ReduceFieldOfView**

[Link to code](http://github.com/Medical-Image-Analysis-Laboratory/mialsuperresolutiontoolkit/blob/cce7cfc/pymialsrtk/interfaces/preprocess.py#L2045-L2192)<sup>[49](#page-36-0)</sup>

Bases: nipype.interfaces.base.core.BaseInterface

Interface to reduce the Field-of-View.

### **Examples**

```
>>> from pymialsrtk.interfaces.preprocess import ReduceFieldOfView
>>> reduce fov = ReduceFieldOfView()
>>> reduce fov.inputs.input image = 'sub-01 acq-haste run-1 T2w.
\rightarrownii.gz'
>>> reduce fov.inputs.input mask = 'sub-01 acq-haste run-1 T2w
˓→mask.nii.gz'
>>> reduce_fov.run()
```
### **Mandatory Inputs**

- **input\_image** (*a pathlike object or string representing a file*) Input image filename.
- **input\_mask** (*a pathlike object or string representing a file*) Input mask filename.

**Optional Inputs input\_label** (*a pathlike object or string representing a file*) – Input label filename.

- **output\_image** (*a pathlike object or string representing a file*) Cropped image.
- **output\_label** (*a pathlike object or string representing a file*) Cropped labels.
- **output\_mask** (*a pathlike object or string representing a file*) Cropped mask.

<span id="page-36-0"></span><sup>49</sup> http://github.com/Medical-Image-Analysis-Laboratory/mialsuperresolutiontoolkit/blob/cce7cfc/pymialsrtk/ interfaces/preprocess.py#L2045-L2192

# **2.6.14 ResampleImage**

### Link to  $\text{code}^{50}$  $\text{code}^{50}$  $\text{code}^{50}$

Bases: nipype.interfaces.base.core.BaseInterface

Retrieve atlas of the same age and resample it to subject's in-plane resolution.

### **Examples**

```
>>> from pymialsrtk.interfaces.preprocess import ResampleImage
>>> resample_image = ResampleImage()
>>> resample image.inputs.input image = "sub-01 acq-haste run-1
˓→T2w.nii.gz"
>>> resample image.inputs.input reference = "STA30.nii.gz"
>>> resample_image.run()
```
### **Mandatory Inputs**

- **input image** (*a pathlike object or string representing a file*) Input image to resample.
- **input\_reference** (*a pathlike object or string representing a file*) – Input image with reference resolution.

**Optional Inputs verbose** (*a boolean*) – Enable verbosity.

**Outputs output\_image** (*a pathlike object or string representing a file*) – Masked image.

# **2.6.15 SplitLabelMaps**

Link to  $code^{51}$  $code^{51}$  $code^{51}$ 

Bases: nipype.interfaces.base.core.BaseInterface

Split a multi-label labelmap into one label map per label.

### **Examples**

```
>>> from pymialsrtk.interfaces.preprocess import SplitLabelMaps
>>> split_labels = SplitLabelMaps()
>>> split labels.inputs.in labelmap = 'sub-01 acq-haste run-1
˓→labels.nii.gz'
>>> split_labels.run()
```
**Mandatory Inputs in\_labelmap** (*a pathlike object or string representing a file*) – Input label map.

**Optional Inputs all\_labels** (*a list of items which are any value*) **Outputs**

• **out\_labelmaps** (*a list of items which are a pathlike object or string representing a file*) – Output masks.

<span id="page-37-0"></span><sup>50</sup> http://github.com/Medical-Image-Analysis-Laboratory/mialsuperresolutiontoolkit/blob/cce7cfc/pymialsrtk/ interfaces/preprocess.py#L2345-L2419

<span id="page-37-1"></span><sup>51</sup> http://github.com/Medical-Image-Analysis-Laboratory/mialsuperresolutiontoolkit/blob/cce7cfc/pymialsrtk/ interfaces/preprocess.py#L2208-L2272

• **out\_labels** (*a list of items which are any value*) – List of labels ids that were extracted.

# **2.6.16 StacksOrdering**

[Link to code](http://github.com/Medical-Image-Analysis-Laboratory/mialsuperresolutiontoolkit/blob/cce7cfc/pymialsrtk/interfaces/preprocess.py#L755-L1142)<sup>[52](#page-38-0)</sup>

Bases: nipype.interfaces.base.core.BaseInterface

Runs the automatic ordering of stacks.

This module is based on the tracking of the brain mask centroid slice by slice.

# **Examples**

```
>>> from pymialsrtk.interfaces.preprocess import StacksOrdering
>>> stacksOrdering = StacksOrdering()
>>> stacksOrdering.inputs.input masks = ['sub-01 run-1 mask.nii.gz
\hookrightarrow^+,
>>> 'sub-01_run-4_mask.nii.gz
ightharpoonup',
>>> 'sub-01_run-2_mask.nii.gz
ightharpoonup<sup>+</sup>]
>>> stacksOrdering.run()
```
**Note:** In the case of discontinuous brain masks, the centroid coordinates of the slices excluded from the mask are set to numpy.nan and are not anymore considered in the motion index computation since v2.0.2 release. Prior to this release, the centroids of these slices were set to zero that has shown to drastically increase the motion index with respect to the real motion during acquisition. However the motion in the remaining slices that were actually used for SR reconstruction might not correspond to the high value of this index.

**Mandatory Inputs sub\_ses** (*a string*) – Subject and session BIDS identifier.

### **Optional Inputs**

- **input\_masks** (*a list of items which are a pathlike object or string representing a file*) – Input brain masks on which motion is computed.
- **verbose** (*a boolean*) Enable verbosity.

- **motion\_tsv** (*a pathlike object or string representing a file*) Output TSV file with results used to create report image.
- **report\_image** (*a pathlike object or string representing a file*) Output PNG image for report.
- **stacks\_order** (*a list of items which are any value*) Order of image run-id to be used for reconstruction.

```
StacksOrdering.m_stack_order = []
```
<span id="page-38-0"></span><sup>52</sup> http://github.com/Medical-Image-Analysis-Laboratory/mialsuperresolutiontoolkit/blob/cce7cfc/pymialsrtk/ interfaces/preprocess.py#L755-L1142

# **2.7 Postprocess module**

PyMIALSRTK postprocessing functions.

It encompasses a High Resolution mask refinement and an N4 global bias field correction.

# **2.7.1 BinarizeImage**

[Link to code](http://github.com/Medical-Image-Analysis-Laboratory/mialsuperresolutiontoolkit/blob/cce7cfc/pymialsrtk/interfaces/postprocess.py#L689-L729)<sup>[53](#page-39-0)</sup>

Bases: nipype.interfaces.base.core.BaseInterface

Runs the MIAL SRTK mask image module.

# **Example**

```
>>> from pymialsrtk.interfaces.postprocess import BinarizeImage
>>> maskImg = MialsrtkMaskImage()
>>> maskImg.inputs.input image = 'input image.nii.gz'
```
**Mandatory Inputs input\_image** (*a pathlike object or string representing a file*) – Input image filename to be binarized.

**Outputs output\_srmask** (*a pathlike object or string representing a file*) – Image mask (binarized input).

# **2.7.2 ConcatenateImageMetrics**

[Link to code](http://github.com/Medical-Image-Analysis-Laboratory/mialsuperresolutiontoolkit/blob/cce7cfc/pymialsrtk/interfaces/postprocess.py#L971-L1027)<sup>[54](#page-39-1)</sup>

Bases: nipype.interfaces.base.core.BaseInterface

Concatenate metrics CSV files with the metrics computed on each labelmap.

# **Example**

```
>>> from pymialsrtk.interfaces.postprocess import␣
˓→ConcatenateImageMetrics
>>> concat metrics = ConcatenateImageMetrics()
>>> concat<sup>-</sup>metrics.inputs.input metrics = ['sub-01 acq-haste run-
\rightarrow1 paramset 1 metrics.csv', 'sub-01 acq-haste run-1 paramset2
˓→metrics.csv']
concat metrics.inputs.input metrics labels = ['sub-01acq-haste\rightarrowrun-1 paramset 1 metrics labels.csv', 'sub-01 acq-haste run-1
˓→paramset2_metrics_labels.csv']
>>> concat_metrics.run()
```
### **Optional Inputs**

• **input\_metrics** (*a list of items which are a pathlike object or string representing a file*)

<span id="page-39-0"></span><sup>53</sup> http://github.com/Medical-Image-Analysis-Laboratory/mialsuperresolutiontoolkit/blob/cce7cfc/pymialsrtk/ interfaces/postprocess.py#L689-L729

<span id="page-39-1"></span><sup>54</sup> http://github.com/Medical-Image-Analysis-Laboratory/mialsuperresolutiontoolkit/blob/cce7cfc/pymialsrtk/ interfaces/postprocess.py#L971-L1027

• **input\_metrics\_labels** (*a list of items which are a pathlike object or string representing a file*)

### **Outputs**

- **output\_csv** (*a pathlike object or string representing a file*)
- **output\_csv\_labels** (*a pathlike object or string representing a file*)

# **2.7.3 FilenamesGeneration**

Link to  $\text{code}^{55}$  $\text{code}^{55}$  $\text{code}^{55}$ 

Bases: nipype.interfaces.base.core.BaseInterface

Generates final filenames from outputs of super-resolution reconstruction.

# **Example**

```
>>> from pymialsrtk.interfaces.postprocess import␣
˓→FilenamesGeneration
>>> filenamesGen = FilenamesGeneration()
>>> filenamesGen.inputs.sub ses = 'sub-01'
>>> filenamesGen.inputs.stacks_order = [3,1,4]
>>> filenamesGen.inputs.sr id = 3
>>> filenamesGen.inputs.use_manual_masks = False
>>> filenamesGen.run()
```
### **Mandatory Inputs**

- **multi parameters** (*a boolean*) Whether multiple SR were reconstructed.
- **run\_type** (*a string*) Type of run (preproc or sr).
- **sr\_id** (*an integer*) Super-Resolution id.
- **stacks\_order** (*a list of items which are any value*) List of stack run-id that specify the order of the stacks.
- **sub ses** (*a string*) Subject and session BIDS identifier to construct output filename.
- **use\_manual\_masks** (*a boolean*) Whether masks were computed or manually performed.

**Optional Inputs TV\_params** (*a list of items which are any value*) – List iterables TV parameters processed.

**Outputs substitutions** (*a list of items which are any value*) – Output correspondance between old and new filenames.

FilenamesGeneration.**m\_substitutions = []**

<span id="page-40-0"></span><sup>55</sup> http://github.com/Medical-Image-Analysis-Laboratory/mialsuperresolutiontoolkit/blob/cce7cfc/pymialsrtk/ interfaces/postprocess.py#L306-L673

# **2.7.4 ImageMetrics**

### Link to  $code^{56}$  $code^{56}$  $code^{56}$

Bases: nipype.interfaces.base.core.BaseInterface

Compute various image metrics on a SR reconstructed image compared to a ground truth.

### **Example**

```
>>> from pymialsrtk.interfaces.postprocess import ImageMetrics
>>> compute metrics = ImageMetrics()
>>> compute metrics.inputs.input image = 'sub-01 acq-haste rec-SR
˓→id-1_T2w.nii.gz'
>>> compute metrics.inputs.input ref image = 'sub-01 acq-haste
˓→desc-GT_T2w.nii.gz'
>>> compute metrics.inputs.input ref mask = 'sub-01 acq-haste
˓→desc-GT_T2w_mask.nii.gz'
>>> compute metrics.inputs.input TV parameters = {'in loop': '10',
 ˓→ 'in_deltat': '0.01', 'in_lambda': '2.5', 'in_bregman_loop': '3
 \rightarrow', 'in iter': '50', 'in step scale': '1', 'in gamma': '1', 'in_
 \rightarrowinner thresh': '1e-05', 'in outer thresh': '1e-06'}
>>> concat metrics.run()
```
### **Mandatory Inputs**

- **input\_TV\_parameters** (*a dictionary with keys which are any value and with values which are any value*)
- **input\_image** (*a pathlike object or string representing a file*) Input image filename.
- **input\_ref\_image** (*a pathlike object or string representing a file*) – Input reference image filename.
- **input\_ref\_mask** (*a pathlike object or string representing a file*) – Input reference mask filename.

### **Optional Inputs**

- **input\_ref\_labelmap** (*a pathlike object or string representing a file*) – Input reference labelmap filename.
- **mask\_input** (*a boolean*) Whether the image and reference should be masked when computing the metrics. (Nipype **default** value: True)
- **normalize\_input** (*a boolean*) Whether the image and reference should be individually normalized before passing them into the metrics. (Nipype **default** value: True)

#### **Outputs**

- **output\_metrics** (*a pathlike object or string representing a file*) – Output CSV.
- **output\_metrics\_labels** (*a pathlike object or string representing a file*) – Output per-label CSV.

ImageMetrics.**norm\_data**(*data*) Normalize data into 0-1 range

<span id="page-41-0"></span><sup>56</sup> http://github.com/Medical-Image-Analysis-Laboratory/mialsuperresolutiontoolkit/blob/cce7cfc/pymialsrtk/ interfaces/postprocess.py#L766-L955

# **2.7.5 MergeMajorityVote**

### Link to  $\text{code}^{57}$  $\text{code}^{57}$  $\text{code}^{57}$

Bases: nipype.interfaces.base.core.BaseInterface

Perform majority voting to merge a list of label-wise labelmaps.

# **Example**

```
>>> from pymialsrtk.interfaces.postprocess import␣
˓→MergeMajorityVote
>>> merge_labels = MergeMajorityVote()
>>> merge labels.inputs.input images = ['sub-01 acq-haste run-1
→labels 1.nii.gz', 'sub-01 acq-haste run-1 labels 2.nii.gz',
\rightarrow'sub-01 acq-haste run-1 labels 3.nii.gz']
>>> merge_labels.run()
```
**Mandatory Inputs input\_images** (*a list of items which are a pathlike object or string representing a file*) – Inputs label-wise labelmaps to be merged.

**Outputs output\_image** (*a pathlike object or string representing a file*) – Output label map.

# **2.7.6 MialsrtkN4BiasFieldCorrection**

## Link to  $\text{code}^{58}$  $\text{code}^{58}$  $\text{code}^{58}$

Bases: nipype.interfaces.base.core.BaseInterface

Runs the MIAL SRTK slice by slice N4 bias field correction module.

This tools implements the method proposed by Tustison et al. **[1]\_** slice by slice.

# **References**

# **Example**

```
>>> from pymialsrtk.interfaces.postprocess import␣
˓→MialsrtkSliceBySliceN4BiasFieldCorrection
>>> N4biasFieldCorr = MialsrtkSliceBySliceN4BiasFieldCorrection()
>>> N4biasFieldCorr.inputs.input image = 'sub-01 acq-haste run-1
˓→SR.nii.gz'
>>> N4biasFieldCorr.inputs.input_mask = 'sub-01_acq-haste_run-1_
˓→mask.nii.gz'
>>> N4biasFieldCorr.run()
```
**Mandatory Inputs input\_image** (*a pathlike object or string representing a file*) – Input image filename to be normalized.

### **Optional Inputs**

• **input\_mask** (*a pathlike object or string representing a file*) – Input mask filename.

<span id="page-42-0"></span><sup>57</sup> http://github.com/Medical-Image-Analysis-Laboratory/mialsuperresolutiontoolkit/blob/cce7cfc/pymialsrtk/ interfaces/postprocess.py#L1043-L1095

<span id="page-42-1"></span><sup>58</sup> http://github.com/Medical-Image-Analysis-Laboratory/mialsuperresolutiontoolkit/blob/cce7cfc/pymialsrtk/ interfaces/postprocess.py#L205-L266

- **out fld postfix** (*a string*) (Nipype **default** value: gbcorrfield)
- **out im postfix** (*a string*) (Nipype **default** value: gbcorr)
- **verbose** (*a boolean*) Enable verbosity.

### **Outputs**

- **output\_field** (*a pathlike object or string representing a file*) Output bias field extracted from input image.
- **output\_image** (*a pathlike object or string representing a file*) Output corrected image.

# **2.7.7 MialsrtkRefineHRMaskByIntersection**

### Link to  $code^{60}$  $code^{60}$  $code^{60}$

Bases: nipype.interfaces.base.core.BaseInterface

Runs the MIALSRTK mask refinement module.

It uses the Simultaneous Truth And Performance Level Estimate (STAPLE) by Warfield et al. **[1]\_**.

### **References**

### **Example**

```
>>> from pymialsrtk.interfaces.postprocess import␣
˓→MialsrtkRefineHRMaskByIntersection
>>> refMask = MialsrtkRefineHRMaskByIntersection()
>>> refMask.inputs.input images = ['sub-01 acq-haste run-1 T2w.
˓→nii.gz','sub-01_acq-haste_run-2_T2w.nii.gz']
>>> refMask.inputs.input masks = ['sub-01 acq-haste run-1 mask.
˓→nii.gz','sub-01_acq-haste_run-2_mask.nii.gz']
>>> refMask.inputs.input transforms = ['sub-01 acq-haste run-1_
˓→transform.txt','sub-01_acq-haste_run-2_transform.nii.gz']
>>> refMask.inputs.input_sr = 'sr_image.nii.gz'
>>> refMask.run()
```
**Mandatory Inputs input\_sr** (*a pathlike object or string representing a file*) – SR image filename.

## **Optional Inputs**

- **in use staple** (*a boolean*) Use STAPLE for voting (default is True). If False, Majority voting is used instead. (Nipype **default** value: True)
- **input\_images** (*a list of items which are a pathlike object or string representing a file*) – Image filenames used in SR reconstruction.
- **input\_masks** (*a list of items which are a pathlike object or string representing a file*) – Mask filenames.
- **input\_rad\_dilatation** (*an integer*) Radius of the structuring element (ball). (Nipype **default** value: 1)

<span id="page-43-0"></span><sup>60</sup> http://github.com/Medical-Image-Analysis-Laboratory/mialsuperresolutiontoolkit/blob/cce7cfc/pymialsrtk/ interfaces/postprocess.py#L94-L178

- **input\_transforms** (*a list of items which are a pathlike object or string representing a file*) – Transformation filenames.
- **out Irmask postfix** (*a string*) Suffix to be added to the Low resolution input masks. (Nipype **default** value: LRmask)
- **out srmask postfix** (*a string*) Suffix to be added to the SR reconstruction filename to construct output SR mask filename. (Nipype **default** value: \_srMask)
- **verbose** (*a boolean*) Enable verbosity.

## **Outputs**

- **output\_lrmasks** (*a list of items which are a pathlike object or string representing a file*) – Output low-resolution reconstruction refined masks.
- **output\_srmask** (*a pathlike object or string representing a file*) – Output super-resolution reconstruction refined mask.

# **2.7.8 ReportGeneration**

## Link to  $\text{code}^{62}$  $\text{code}^{62}$  $\text{code}^{62}$

Bases: nipype.interfaces.base.core.BaseInterface

Generate a report summarizing the outputs of mialsrtk.

## **This comprises:**

- Details of which parameters were run.
- A visualization of the SR-reconstructed image
- A visualization of the computational graph.

# **Example**

```
>>> from pymialsrtk.interfaces.postprocess import ReportGeneration
>>> report gen = ReportGeneration()
>>> report_gen.inputs.subject = "sub-01"
>>> report_gen.inputs.session = "ses-01"
\Rightarrow report gen.inputs.stacks = [2,3,5,1]\Rightarrow report gen.inputs.stacks order = [5,2,3,1]>>> report_gen.inputs.sr_id = "1"
>>> report_gen.inputs.run type = "sr"
>>> report gen.inputs.output dir = "report dir/
>>> report gen.inputs.run start time = ""
>>> report gen.inputs.run elapsed time = ""
>>> report_gen.inputs.do_refine_hr_mask = True
>>> report_gen.inputs.do_nlm_denoising = True
>>> report_gen.inputs.skip_stacks_ordering = False
>>> report_gen.inputs.skip_svr = False
>>> report gen.inputs.masks derivatives dir = "derivatives/masks"
>>> report_gen.inputs.do_reconstruct_labels = False
>>> report_gen.inputs.do_anat_orientation = True
>>> report_gen.inputs.do_srr_assessment = False
>>> report gen.inputs.openmp number of cores = 3
```
(continues on next page)

<span id="page-44-0"></span><sup>62</sup> http://github.com/Medical-Image-Analysis-Laboratory/mialsuperresolutiontoolkit/blob/cce7cfc/pymialsrtk/ interfaces/postprocess.py#L1178-L1349

(continued from previous page)

```
>>> report gen.inputs.nipype number_of_cores = 1
>>> report gen.inputs.input sr = "outputs/sub-01 ses-01 res-SR
˓→T2w.nii.gz"
>>> report gen.inputs.input json path = "outputs/sub-01 ses-01
˓→res-SR_T2w.json"
>>> report_gen.run()
```
## **Mandatory Inputs**

- **do\_anat\_orientation** (*a boolean*)
- **do\_multi\_parameters** (*a boolean*)
- **do\_nlm\_denoising** (*a boolean*)
- **do\_reconstruct\_labels** (*a boolean*)
- **do\_refine\_hr\_mask** (*a boolean*)
- **do\_srr\_assessment** (*a boolean*)
- **input\_json\_path** (*a pathlike object or string representing a file*)
- **input\_sr** (*a pathlike object or string representing a file*)
- **masks\_derivatives\_dir** (*a string*)
- **nipype\_number\_of\_cores** (*an integer*)
- **openmp\_number\_of\_cores** (*an integer*)
- **output\_dir** (*a string*)
- **run\_elapsed\_time** (*a float*)
- **run\_start\_time** (*a float*)
- **run\_type** (*a string*) Type of run (preproc or sr).
- **session** (*a string*) Session BIDS identifier to construct output filename.
- **skip\_stacks\_ordering** (*a boolean*)
- **skip\_svr** (*a boolean*)
- **sr\_id** (*an integer*) Super-Resolution id.
- **stacks** (*a list of items which are any value*) List of stack run-id that specify the order of the stacks.
- **stacks\_order** (*a list of items which are any value*) List of stack run-id that specify the order of the stacks.
- **subject** (*a string*) Subject BIDS identifier to construct output filename.
- **Optional Inputs substitutions** (*a list of items which are any value*) Output correspondance between old and new filenames.

**Outputs report\_html** (*a pathlike object or string representing a file*)

# **2.8 Reconstruction module**

PyMIALSRTK reconstruction functions.

# **2.8.1 MialsrtkImageReconstruction**

## Link to  $code^{63}$  $code^{63}$  $code^{63}$

Bases: nipype.interfaces.base.core.BaseInterface

Creates a high-resolution image from a set of low resolution images.

It is built on the BTK implementation and implements the method, presented in [\[Rousseau2006\]](#page-78-0), that iterates between slice-to-volume registration and reconstruction of a high-resolution image using scattered data interpolation. The method converges when the mean square error between the high-resolution images reconstructed in the last two iterations is lower than 1e-6.

It is used to estimate slice motion prior to MialsrtkTVSuperResolution.

## **References**

# **Example**

```
>>> from pymialsrtk.interfaces.reconstruction import␣
˓→MialsrtkImageReconstruction
>>> srtkImageReconstruction = MialsrtkImageReconstruction()
>>> srtkImageReconstruction.input images = ['sub-01 ses-01 run-1
˓→T2w.nii.gz',
>>> 'sub-01_ses-01_run-2_
˓→T2w.nii.gz',
>>> 'sub-01_ses-01_run-3_
˓→T2w.nii.gz',
>>> 'sub-01_ses-01_run-4_
\rightarrowT2w.nii.gz']
>>> srtkImageReconstruction.input masks = ['sub-01 ses-01 run-1
˓→mask.nii.gz',
>>> 'sub-01_ses-01_run-2_
˓→mask.nii.gz',
>>> 'sub-01_ses-01_run-3_
˓→mask.nii.gz',
>>> \rightarrow 'sub-01_ses-01_run-4
˓→mask.nii.gz']
>>> srtkImageReconstruction.inputs.stacks_order = [3,1,2,4]
>>> srtkImageReconstruction.inputs.sub ses = 'sub-01 ses-01'
>>> srtkImageReconstruction.inputs.in roi = 'mask'
>>> srtkImageReconstruction.run()
```
### **Mandatory Inputs**

• **in\_roi** (*'mask' or 'all' or 'box' or 'mask'*) –

### **Define region of interest (required):**

- **–** box: Use intersections for roi calculation
- **–** mask: Use masks for roi calculation

<span id="page-46-0"></span><sup>63</sup> http://github.com/Medical-Image-Analysis-Laboratory/mialsuperresolutiontoolkit/blob/cce7cfc/pymialsrtk/ interfaces/reconstruction.py#L107-L230

**–** all: Use the whole image FOV.

(Nipype **default** value: mask)

• **stacks\_order** (*a list of items which are any value*) – List of stack run-id that specify the order of the stacks.

### **Optional Inputs**

- **input\_images** (*a list of items which are a pathlike object or string representing a file*) – Input images.
- **input\_masks** (*a list of items which are a pathlike object or string representing a file*) – Masks of the input images.
- **input rad dilatation** (*a float*) Radius dilatation used in prior step to construct output filename. (Nipype **default** value: 1.0)
- **out\_prefix** (*a string*) Prefix added to construct output superresolution filename. (Nipype **default** value: SRTV\_)
- **out sdi prefix** (*a string*) Suffix added to construct outputscattered data interpolation filename. (Nipype **default** value: SDI\_)
- **out transf postfix** (*a string*) Suffix added to construct output transformation filenames. (Nipype **default** value: \_transform)
- **skip\_svr** (*a boolean*) Skip slice-to-volume registration.
- **sub ses** (*a string*) Subject and session BIDS identifier to construct output filename. (Nipype **default** value: x)
- **verbose** (*a boolean*) Enable verbosity.

#### **Outputs**

- **output\_sdi** (*a pathlike object or string representing a file*) Output scattered data interpolation image file.
- **output\_transforms** (*a list of items which are a pathlike object or string representing a file*) – Output transformation files.

# **2.8.2 MialsrtkSDIComputation**

#### Link to  $code^{65}$  $code^{65}$  $code^{65}$

Bases: nipype.interfaces.base.core.BaseInterface

Creates a high-resolution image from a set of low resolution images and their slice-by-slicemotion parameters.

### **Mandatory Inputs**

- **input\_images** (*a list of items which are a pathlike object or string representing a file*) – Input images.
- **input\_masks** (*a list of items which are a pathlike object or string representing a file*) – Masks of the input images.
- **input\_reference** (*a pathlike object or string representing a file*) – Input reference image.
- **input\_transforms** (*a list of items which are a pathlike object or string representing a file*) – Input transformation files.

<span id="page-47-0"></span> $^{65}$ http://github.com/Medical-Image-Analysis-Laboratory/mialsuperresolutiontoolkit/blob/cce7cfc/pymialsrtk/ interfaces/reconstruction.py#L651-L755

• **stacks\_order** (*a list of items which are any value*) – List of stack run-id that specify the order of the stacks.

## **Optional Inputs**

- **label\_id** (*an integer*) (Nipype **default** value: -1)
- **sub ses** (*a string*) Subject and session BIDS identifier to construct output filename. (Nipype **default** value: x)
- **verbose** (*a boolean*) Enable verbosity.

**Outputs output\_sdi** (*a pathlike object or string representing a file*) – Output scattered data interpolation image file.

MialsrtkSDIComputation.**get\_empty\_ref\_image**(*input\_ref*) Generate an empty reference image for run interface.

# **2.8.3 MialsrtkTVSuperResolution**

### Link to  $code^{66}$  $code^{66}$  $code^{66}$

Bases: nipype.interfaces.base.core.BaseInterface

Apply super-resolution algorithm using one or multiple input images.

It implements the super-resolution algorithm with Total-Variation regularization presented in [\[Tourbier2015\]](#page-78-1).

Taking as input the list of input low resolution images and the list of slice-byslice transforms estimated with MialsrtkImageReconstruction, it builds the forward model H that relates the low resolution images y to the high resolution x to be estimated by  $y = Hx$ , and it solves optimally using convex optimization the inverse (i.e. super-resolution) problem (finding x) with exact Total-Variation regularization.

The weight of TV regularization is controlled by in lambda. The lower it is, the lower will be the weight of the data fidelity and so the higher will the regularization. The optimization time step is controlled by in\_deltat that defines the time step of the optimizer.

### **References**

### **Example**

```
>>> from pymialsrtk.interfaces.reconstruction import.
→MialsrtkTVSuperResolution
>>> srtkTVSuperResolution = MialsrtkTVSuperResolution()
>>> srtkTVSuperResolution.input_images = ['sub-01_ses-01_run-1_<br>
<sub>→</sub>T2w.nii.qz', 'sub-01 ses-01 run-2 T2w.nii.qz', 'sub-01 ses-
→T2w.nii.gz', 'sub-01 ses-01 run-2 T2w.nii.gz',
→01_run-3_T2w.nii.gz', 'sub-01_ses-01_run-4_T2w.nii.gz']
>>> srtkTVSuperResolution.input_masks = ['sub-01_ses-01_run-1_<br>
\frac{1}{2}mask.nii.qz', 'sub-01 ses-01 run-2 mask.nii.qz'.
→mask.nii.gz', 'sub-01 ses-01 run-2 mask.nii.gz',
→ses-01 run-3 mask.nii.gz', 'sub-01 ses-01 run-4 mask.nii.gz']
>>> srtkTVSuperResolution.input transforms = ['sub-01 ses-01 run-
→1 transform.txt', 'sub-01 ses-01 run-2 transform.txt', 'sub-
\rightarrow01 ses-01 run-3 transform.txt', 'sub-01 ses-01 run-4 transform.
\overline{\rightarrow}txt']
>>> srtkTVSuperResolution.input sdi = 'sdi.nii.gz'
```
(continues on next page)

<span id="page-48-0"></span><sup>66</sup> http://github.com/Medical-Image-Analysis-Laboratory/mialsuperresolutiontoolkit/blob/cce7cfc/pymialsrtk/ interfaces/reconstruction.py#L325-L611

(continued from previous page)

```
>>> srtkTVSuperResolution.inputs.stacks_order = [3,1,2,4]
>>> srtkTVSuperResolution.inputs.sub ses = 'sub-01 ses-01'
>>> srtkTVSuperResolution.inputs.in_loop = 10
>>> srtkTVSuperResolution.inputs.in_deltat = 0.01
>>> srtkTVSuperResolution.inputs.in_lambda = 0.75
>>> srtkTVSuperResolution.run()
```
### **Mandatory Inputs**

- **in\_deltat** (*a float*) Parameter deltat of TV optimizer.
- **in\_lambda** (*a float*) TV regularization factor which weights the data fidelity term in TV optimizer.
- **in loop** (*an integer*) Number of loops (SR/denoising).
- **input\_sdi** (*a pathlike object or string representing a file*) Reconstructed image for initialization. Typically the output of MialsrtkImageReconstruction is used.

#### **Optional Inputs**

- **deblurring** (*a boolean*) Flag to set deblurring PSF during SR (double the neighborhood). (Nipype **default** value: False)
- **in bregman loop** (*an integer*) Number of Bregman loops. (Nipype **default** value: 3)
- **in\_gamma** (*an integer*) Parameter gamma. (Nipype **default** value: 10)
- **in inner thresh** (*a float*) Inner loop convergence threshold. (Nipype **default** value: 1e-05)
- **in iter** (*an integer*) Number of inner iterations. (Nipype **default** value: 50)
- **in outer thresh** (*a float*) Outer loop convergence threshold. (Nipype **default** value: 1e-06)
- **in\_step\_scale** (*an integer*) Parameter step scale. (Nipype **default** value: 10)
- **input\_images** (*a list of items which are a pathlike object or string representing a file*) – Input image filenames for superresolution.
- **input\_masks** (*a list of items which are a pathlike object or string representing a file*) – Masks of input images for super-resolution.
- **input rad dilatation** (*a float*) Radius dilatation used in prior step to construct output filename. (Nipype **default** value: 1.0)
- **input\_transforms** (*a list of items which are a pathlike object or string representing a file*) – Estimated slice-by-slice ITK transforms of input images.
- **out\_prefix** (*a string*) Prefix added to construct output superresolution filename. (Nipype **default** value: SRTV\_)
- **stacks\_order** (*a list of items which are any value*) List of stack run-id that specify the order of the stacks.
- **sub\_ses** (*a string*) Subject and session BIDS identifier to construct output filename. (Nipype **default** value: x)
- **use\_manual\_masks** (*a boolean*) Use masks of input files. (Nipype **default** value: False)
- **verbose** (*a boolean*) Enable verbosity.

## **Outputs**

- **output\_TV\_parameters** (*a dictionary with keys which are any value and with values which are any value*) – Dictionary of all TV parameters used.
- **output\_json\_path** (*a pathlike object or string representing a file*) – Output json file where super-resolution reconstruction parameters are summarized.
- **output\_sr** (*a pathlike object or string representing a file*) Output super-resolution image file.
- **output\_sr\_png** (*a pathlike object or string representing a file*) Output super-resolution PNG image file for quality assessment.

MialsrtkTVSuperResolution.**m\_TV\_parameters = {}**

MialsrtkTVSuperResolution.**m\_out\_files = ''**

MialsrtkTVSuperResolution.**m** output dict = {}

# **2.9 Utility (utils) module**

PyMIALSRTK utils functions.

```
pymialsrtk.interfaces.utils.get_emission_car_miles_equivalent(emissions)
    Return the equivalent of CO2 emissions [Kg] in terms of kms traveled by an average
    car.
```
# **References**

[https://github.com/mlco2/codecarbon/blob/c6aebb9681186a71573748e381b6a3c973](https://github.com/mlco2/codecarbon/blob/c6aebb9681186a71573748e381b6a3c9731de2d3/codecarbon/viz/data.py#L53)1de2d3/ [codecarbon/viz/data.py#L53](https://github.com/mlco2/codecarbon/blob/c6aebb9681186a71573748e381b6a3c9731de2d3/codecarbon/viz/data.py#L53)

pymialsrtk.interfaces.utils.**get\_emission\_tv\_time\_equivalent**(*emissions*) Return the equivalent of CO2 emissions [Kg] in terms of kms traveled by an average car.

# **References**

[https://github.com/mlco2/codecarbon/blob/c6aebb9681186a71573748e381b6a3c973](https://github.com/mlco2/codecarbon/blob/c6aebb9681186a71573748e381b6a3c9731de2d3/codecarbon/viz/data.py#L66)1de2d3/ [codecarbon/viz/data.py#L66](https://github.com/mlco2/codecarbon/blob/c6aebb9681186a71573748e381b6a3c9731de2d3/codecarbon/viz/data.py#L66)

pymialsrtk.interfaces.utils.**reorder\_by\_run\_ids**(*p\_files*, *p\_order*) Function used to reorder images by their run-id IDS tag.

The images are sorted according to the input parameters. If more images are available, they remaining are sorted in scending order.

### **Parameters**

- **p\_files** (*list of string*) List of image paths containing a 'run-' id tag, to be reordered
- **p\_order** (*list of int*) List of expecting run id order.

**Examples**

```
>>> in_files = ['sub-01_run-2_T2w.nii.gz', 'sub-01_run-5_T2w.nii.gz',
 ˓→'sub-01_run-3_T2w.nii.gz', 'sub-01_run-1_T2w.nii.gz']
\Rightarrow my order = [1, 5, 3]>>> reorder by run ids(in files, my order)
```
pymialsrtk.interfaces.utils.**run**(*command*, *env=None*, *cwd=None*) Function calls by each MIALSRTK interface.

It runs the command specified as input via subprocess.run().

### **Parameters**

- **command** (*string*) String containing the command to be executed (required)
- **env** (*os.environ*) Specify a custom os.environ
- **cwd** (*Directory*) Specify a custom current working directory

# **Examples**

```
>>> cmd = 'btkNLMDenoising -i "/path/to/in file" -o "/path/to/out file
ightharpoonup" -b 0.1'>>> run(cmd)
```
pymialsrtk.interfaces.utils.**sort\_ascending**(*p\_files*)

Function used to sort images at the input of a nipype node.

**Parameters p\_files** (*list*) – List of image paths to be sorted in ascending order

# **Examples**

```
>>> in_files = ['sub-01_run-2_T2w.nii.gz', 'sub-01_run-5_T2w.nii.gz',
\rightarrow'sub-01 run-3 T2w.nii.gz', 'sub-01 run-1 T2w.nii.gz']
>>> sort ascending(in files)
```
# **2.10 Pipelines module**

<span id="page-51-0"></span>Abstract base class for the anatomical pipeline.

**class** pymialsrtk.pipelines.anatomical.abstract.**AbstractAnatomicalPipeline**(*p\_bids\_dir*,

*p\_output\_dir*, *p\_subject*, *p\_ga=None*, *p\_stacks=None*, *p\_sr\_id=1*, *p\_session=None*,  *masks deriva*  $p$  masks desc=  $p$  dict custom  *verbose=Non*  $p$  openmp\_num *p\_nipype\_numb*  $p$ \_run\_type=No

## Bases: object

Class used to represent the workflow of the anatomical pipeline.

## **Attributes**

- **m\_bids\_dir** (*string*) BIDS root directory (required)
- **m\_output\_dir** (*string*) Output derivatives directory (required)
- **m\_subject** (*string*) Subject ID (in the form sub-XX)
- **m\_wf** (*nipype.pipeline.Workflow*) Nipype workflow of the reconstruction pipeline
- **m\_sr\_id** (*string*) ID of the reconstruction useful to distinguish when multiple reconstructions with different order of stacks are run on the same subject
- **m\_session** (*string*) Session ID if applicable (in the form ses-YY)
- **m\_stacks** (*list(int)*) List of stack to be used in the reconstruction. The specified order is kept if skip stacks ordering is True.
- **m\_masks\_derivatives\_dir** (*string*) directory basename in BIDS directory derivatives where to search for masks (optional)
- **m\_do\_nlm\_denoising** (*bool*) Whether the NLM denoising preprocessing should be performed prior to motion estimation. (default is False)
- **m\_skip\_stacks\_ordering** (*bool (optional)*) Whether the automatic stacks ordering should be skipped. (default is False)

### **Examples**

```
>>> from pymialsrtk.pipelines.anatomical.srr import AnatomicalPipeline
>>> # Create a new instance
>>> pipeline = AnatomicalPipeline(bids_dir='/path/to/bids_dir',
                                     output dir='/path/to/output dir',
                                     subject='sub-01',
                                     p_{\text{stacks}=[1,3,2,0],sr_id=1,
                                     session=None,
                                     paramTV=\{delta1 TV = "0.001",
                                              lambda<sup>TV</sup> = "0.75",
                                              num primal dual loops = "20˓→"},
```
(continues on next page)

(continued from previous page)

```
masks derivatives dir="/custom/mask
˓→dir",
                                  masks_desc=None,
                                  p_dict_custom_interfaces=None)
>>> # Create the super resolution Nipype workflow
>>> pipeline.create workflow()
>>> # Execute the workflow
>>> res = pipeline.run(number of cores=1)
```
### **abstract create\_workflow**()

Create the Niype workflow of the super-resolution pipeline.

It is composed of a succession of Nodes and their corresponding parameters, where the output of node i goes to the input of node i+1.

The more specific definition given in each node implementing the method.

**run**(*memory=None*, *logger=None*)

Execute the workflow of the super-resolution reconstruction pipeline.

Nipype execution engine will take care of the management and execution of all processing steps involved in the super-resolution reconstruction pipeline. Note that the complete execution graph is saved as a PNG image to support transparency on the whole processing.

**Parameters memory** (*int*) – Maximal memory used by the workflow

Module for the preprocessing pipeline.

**class** pymialsrtk.pipelines.anatomical.preprocessing.**PreprocessingPipeline**(*p\_bids\_dir*,

*p\_output\_dir*, *p\_subject*, *p\_ga=None*, *p\_stacks=None*, *p\_sr\_id=1*, *p\_session=None*,  $p$  masks deriva  $p$  masks desc=  $p$  dict\_custom\_in  $p$  verbose=Non *p\_openmp\_num nipype\_numb* 

Bases: [pymialsrtk.pipelines.anatomical.abstract.AbstractAnatomicalPipeline](#page-51-0) (page 48)

Class used to represent the workflow of the Preprocessing pipeline.

### **Attributes**

- **m\_bids\_dir** (*string*) BIDS root directory (required)
- **m** output dir (*string*) Output derivatives directory (required)
- **m\_subject** (*string*) Subject ID (in the form sub-XX)
- **m\_wf** (*nipype.pipeline.Workflow*) Nipype workflow of the preprocessing pipeline
- **m\_sr\_id** (*string*) ID of the preprocessing useful to distinguish when multiple preprocessing with different order of stacks are run on the same subject
- **m\_session** (*string*) Session ID if applicable (in the form ses-YY)
- **m\_stacks** (*list(int)*) List of stack to be used in the preprocessing. The specified order is kept if skip stacks ordering is True.
- **m\_masks\_derivatives\_dir** (*string*) directory basename in BIDS directory derivatives where to search for masks (optional)
- **m\_do\_nlm\_denoising** (*bool*) Whether the NLM denoising preprocessing should be performed prior to motion estimation. (default is False)
- **m\_skip\_stacks\_ordering** (*bool (optional)*) Whether the automatic stacks ordering should be skipped. (default is False)

## **Examples**

```
>>> from pymialsrtk.pipelines.anatomical.srr import.
˓→PreprocessingPipeline
>>> # Create a new instance
>>> pipeline = PreprocessingPipeline(bids_dir='/path/to/bids_dir',
                                    output \overline{dir}='/path/to/output dir',
                                    subject='sub-01',
                                    p stacks=[1,3,2,0],
                                    sr_id=1,
                                    session=None,
                                    paramTV=\{delta1TTV = "0.001",lambdaTV = "0.75",num primal dual loops = "20\hookrightarrow"},
                                    masks derivatives dir="/custom/mask
˓→dir",
                                    masks_desc=None,
                                    p dict custom interfaces=None)
>>> # Create the super resolution Nipype workflow
>>> pipeline.create_workflow()
>>> # Execute the workflow
>>> res = pipeline.run(number of cores=1)
```
# **check\_parameters\_integrity**(*p\_dict\_custom\_interfaces*)

Check parameters integrity.

This checks whether the custom interfaces dictionary contains only keys that are used in preprocessing, and raises an exception if it doesn't.

**Parameters p\_dict\_custom\_interfaces** (*dict*) – dictionary of custom inferfaces for a given subject that is to be processed.

### **create\_workflow**()

Create the Niype workflow of the super-resolution pipeline.

It is composed of a succession of Nodes and their corresponding parameters, where the output of node i goes to the input of node  $i+1$ .

Module for the super-resolution reconstruction pipeline.

**class** pymialsrtk.pipelines.anatomical.srr.**SRReconPipeline**(*p\_bids\_dir*,

*p\_output\_dir*, *p\_subject*, *p\_ga=None*, *p\_stacks=None*, *p\_sr\_id=1*, *p\_session=None*, *p\_paramTV=None*, *p\_masks\_derivatives\_dir=None*, *p\_labels\_derivatives\_dir=None*, *p\_masks\_desc=None*, *p\_dict\_custom\_interfaces=None*, *p\_verbose=None*, *p\_openmp\_number\_of\_cores=None*, *p\_nipype\_number\_of\_cores=None*, *p\_all\_outputs=None*)

Bases: [pymialsrtk.pipelines.anatomical.abstract.AbstractAnatomicalPipeline](#page-51-0)  $(paae 48)$ 

Class used to represent the workflow of the Super-Resolution reconstruction pipeline.

## **Attributes**

- **m\_bids\_dir** (*string*) BIDS root directory (required)
- **m** output dir (*string*) Output derivatives directory (required)
- **m\_subject** (*string*) Subject ID (in the form sub-XX)
- **m\_wf** (*nipype.pipeline.Workflow*) Nipype workflow of the reconstruction pipeline
- **m\_paramTV** (dict) Dictionary of parameters for the superresolution reconstruction. Contains: - deltatTV : string

Super-resolution optimization time-step

- **– lambdaTV** [float] Regularization weight (default is 0.75)
- **– num\_iterations** [string] Number of iterations in the primal/dual loops used in the optimization of the total-variation superresolution algorithm.
- **– num\_primal\_dual\_loops** [string] Number of primal/dual (inner) loops used in the optimization of the total-variation superresolution algorithm.
- **– num\_bregman\_loops** [string] Number of Bregman (outer) loops used in the optimization of the total-variation super-resolution algorithm.
- **– step\_scale** [string] Step scale parameter used in the optimization of the total- variation super-resolution algorithm.
- **– gamma** [string] Gamma parameter used in the optimization of the total-variation super-resolution algorithm.
- **m\_sr\_id** (*string*) ID of the reconstruction useful to distinguish when multiple reconstructions with different order of stacks are run on the same subject
- **m\_keep\_all\_outputs** (*bool*) Whether intermediate outputs must be issued. (default: False)
- **m\_session** (*string*) Session ID if applicable (in the form ses-YY)
- **m\_stacks** (*list(int)*) List of stack to be used in the reconstruction. The specified order is kept if skip stacks ordering is True.
- **m\_masks\_derivatives\_dir** (*string*) directory basename in BIDS directory derivatives where to search for masks (optional)
- **m\_skip\_svr** (*bool*) Whether the Slice-to-Volume Registration should be skipped in the image reconstruction. (default is False)
- **m\_do\_refine\_hr\_mask** (*bool*) Whether a refinement of the HR mask should be performed. (default is False)
- **m\_do\_nlm\_denoising** (*bool*) Whether the NLM denoising preprocessing should be performed prior to motion estimation. (default is False)
- **m\_skip\_stacks\_ordering** (*bool (optional)*) Whether the automatic stacks ordering should be skipped. (default is False)

## **Examples**

```
>>> from pymialsrtk.pipelines.anatomical.srr import SRReconPipeline
>>> # Create a new instance
>>> pipeline = SRReconPipeline(bids dir='/path/to/bids dir',
                                   output dir='/path/to/output dir',
                                   subject='sub-01',
                                   p_{\text{stacks}=[1,3,2,0],sr_id=1,
                                   session=None,
                                   paramTV=\{delta1\tanTV = "0.001",lambdaTV = "0.75",num primal dual loops = "20˓→"},
                                   masks derivatives dir="/custom/mask
˓→dir",
                                   masks_desc=None,
                                   p_dict_custom_interfaces=None)
>>> # Create the super resolution Nipype workflow
>>> pipeline.create_workflow()
>>> # Execute the workflow
>>> res = pipeline.run(number of cores=1)
```
### **create\_workflow**()

Create the Niype workflow of the super-resolution pipeline.

It is composed of a succession of Nodes and their corresponding parameters, where the output of node i goes to the input of node i+1.

#### **run**(*memory=None*, *logger=None*)

Execute the workflow of the super-resolution reconstruction pipeline.

Nipype execution engine will take care of the management and execution of all processing steps involved in the super-resolution reconstruction pipeline. Note that the complete execution graph is saved as a PNG image to support transparency on the whole processing.

**Parameters memory** (*int*) – Maximal memory used by the workflow

# **2.11 Workflows module**

Workflow for the management of super-resolution reconstruction pipeline inputs.

pymialsrtk.workflows.input\_stage.**create\_input\_stage**(*p\_bids\_dir*, *p\_sub\_ses*,

*p\_sub\_path*, *p\_use\_manual\_masks*, *p\_masks\_desc*, *p\_masks\_derivatives\_dir*, *p\_labels\_derivatives\_dir*, *p\_skip\_stacks\_ordering*, *p\_do\_reconstruct\_labels*, *p\_stacks*, *p\_do\_srr\_assessment*, *p\_verbose*, *name='input\_stage'*)

Create a input management workflow for srr pipeline.

## **Parameters**

- **name** (*string*) name of workflow (default: input stage)
- **p\_bids\_dir** (*string*) Path to the bids directory
- **p\_sub\_ses** (*string*) String containing subject-session information.
- **p\_use\_manual\_masks** (*boolean*) Whether manual masks are used
- **p\_masks\_desc** (*string*) BIDS description tag of masks to use (optional)
- **p\_masks\_derivatives\_dir** (*string*) Path to the directory of the manual masks.
- **p\_skip\_stacks\_ordering** (*boolean*) Whether stacks ordering should be skipped. If true, uses the order provided in p\_stacks.
- **p\_stacks** (*list of integer*) List of stack to be used in the reconstruction. The specified order is kept if skip\_stacks\_ordering is True.
- **p** do srr assessment (bool) If super-resolution assessment should be done.

- **outputnode.t2ws\_filtered** (*list of filenames*) Low-resolution T2w images
- **outputnode.masks\_filtered** (*list of filenames*) Low-resolution T2w masks
- **outputnode.stacks\_order** (*list of ids*) Order in which the stacks should be processed
- **outputnode.report\_image** (*filename*) Output PNG image for report
- **outputnode.motion\_tsv** (*filename*) Output TSV file with results used to create report\_image
- **outputnode.ground\_truth** (*filename*) Ground truth image used for srr\_assessment (optional, if p\_do\_srr\_assessment=True)

## **Example**

```
>>> from pymialsrtk.pipelines.workflows import input_stage
>>> input mgmt stage = input stage.create input stage(
        p_bids_dir="bids_data",
        p_sub_ses="sub-01_ses-1"
        p sub path="sub-01/ses-1/anat",
        p_use_manual_masks=False,
        p_skip_stacks_ordering=False,
        p_do_srr_assessment=False,
        name="input_mgmt_stage",
    )
>>> input_mgmt_stage.run()
```
Module for the preprocessing stage of the super-resolution reconstruction pipeline.

```
pymialsrtk.workflows.preproc_stage.create_preproc_stage(p_skip_preprocessing=False,
                                                            p_do_nlm_denoising=False,
                                                            p_do_reconstruct_labels=False,
                                                            p_verbose=False,
                                                            name='preproc_stage')
```
Create a SR preprocessing workflow.

### **Parameters**

- **p\_do\_nlm\_denoising** (*boolean*) Whether to proceed to non-local mean denoising (default: False)
- **p\_do\_reconstruct\_labels** (*boolean*) Whether we are also reconstruction label maps. (default: False)
- **p\_verbose** (*boolean*) Whether verbosity should be enabled (default False)
- **name** (*string*) name of workflow (default: "preproc\_stage")

### **Inputs**

- **input\_images** (*list of items which are a pathlike object or string representing a file*) – Input T2w images
- **input\_masks** (*list of items which are a pathlike object or string representing a file*) – Input mask images

- **output\_images** (*list of items which are a pathlike object or string representing a file*) – Processed images
- **output\_masks** (*list of items which are a pathlike object or string representing a file*) – Processed images
- **output\_images\_nlm** (*list of items which are a pathlike object or string representing a file*) – Processed images with NLM denoising, required if  $p$  do nlm denoising = True

## **Example**

```
>>> from pymialsrtk.pipelines.workflows import preproc_stage as preproc
>>> preproc_stage = preproc.create_preproc_stage(p_do_nlm_
˓→denoising=False)
>>> preproc stage.inputs.inputnode.input images =
        ['sub-01 run-1 T2w.nii.gz',
         'sub-01 run-2 T2w.nii.qz'>>> preproc stage.inputs.inputnode.input masks =
        ['sub-01_run-1_T2w_mask.nii.gz',
         'sub-01_run-2_T2w_mask.nii.gz']
>>> preproc_stage.inputs.inputnode.p_do_nlm_denoising = 'mask.nii'
>>> preproc_stage.run()
```
Module for the registration stage of the super-resolution reconstruction pipeline.

```
pymialsrtk.workflows.registration_stage.create_registration_stage(p_do_nlm_denoising=False,
                                                                         p_skip_svr=False,
                                                                         p_sub_ses='',
                                                                         p_verbose=False,
                                                                         name='registration_stage')
```
Create a a registration workflow, used as an optional stage in the preprocessing only pipeline.

### **Parameters**

- **p\_do\_nlm\_denoising** (*boolean*) Enable non-local means denoising (default: False)
- **p\_skip\_svr** (*boolean*) Skip slice-to-volume registration (default: False)
- **p\_sub\_ses** (*string*) String containing subject-session information.
- **name** (*string*) name of workflow (default: "registration stage")

### **Inputs**

- **input images** (list of items which are a pathlike object or string rep*resenting a file*) – Input low-resolution T2w images
- **input\_images\_nlm** (*list of items which are a pathlike object or string representing a file*) – Input low-resolution denoised T2w images, Optional - only if  $p$  do nlm denoising = True
- **input\_masks** (*list of items which are a pathlike object or string representing a file*) – Input mask images from the low-resolution T2w images
- **stacks\_order** (*list of integer*) Order of stacks in the registration

- **output\_sdi** (*pathlike object or string representing a file*) SDI image
- **output\_tranforms** (*list of items which are a pathlike object or string representing a file*) – Estimated transformation parameters

## **Example**

```
>>> from pymialsrtk.pipelines.workflows import registration_stage as␣
˓→reg
>>> registration stage = reg.create registration stage(
        p_sub_ses=p_sub_ses,
    )
>>> registration_stage.inputs.input_images = [
        'sub-01 run-1 T2w.nii.gz',
        'sub-01_run-2_T2w.nii.gz'
    ]
>>> registration_stage.inputs.input_masks = [
        'sub-01 run-1 T2w.nii mask.gz',
        'sub-01_run-2_T2w.nii_mask.gz'
    ]
>>> registration stage.inputs.stacks order = [2,1]
>>> registration_stage.run()
```
Module for the reconstruction stage of the super-resolution reconstruction pipeline.

pymialsrtk.workflows.recon\_stage.**create\_recon\_stage**(*p\_paramTV*,

*p\_use\_manual\_masks*, *p\_do\_multi\_parameters=False*, *p\_do\_nlm\_denoising=False*, *p\_do\_reconstruct\_labels=False*, *p\_do\_refine\_hr\_mask=False*, *p\_skip\_svr=False*, *p\_sub\_ses=''*, *p\_verbose=False*, *name='recon\_stage'*)

Create a super-resolution reconstruction workflow.

## **Parameters**

- **p\_paramTV** (*dictionary*) Dictionary of TV parameters
- **p\_use\_manual\_masks** (*boolean*) Whether masks were done manually.
- **p\_do\_nlm\_denoising** (*boolean*) Whether to proceed to non-local mean denoising. (default: False)
- **p\_do\_multi\_parameters** (*boolean*) Perform super-resolution reconstruction with a set of multiple parameters. (default: False)
- **p\_do\_reconstruct\_labels** (*boolean*) Whether we are also reconstruction label maps. (default: False)
- **p\_do\_refine\_hr\_mask** (*boolean*) Whether to do high-resolution mask refinement. (default: False)
- **p\_skip\_svr** (*boolean*) Whether slice-to-volume registration (SVR) should be skipped. (default: False)
- **p\_sub\_ses** (*string*) String describing subject-session information (default: '')
- **p\_verbose** (*boolean*) Whether verbosity should be enabled (default: False)
- **name** (*string*) Name of workflow (default: "recon stage")

### **Inputs**

- **input\_images** (*list of items which are a pathlike object or string representing a file*) – Input T2w images
- **input\_images\_nlm** (*list of items which are a pathlike object or string representing a file*) – Input T2w images, required if p\_do\_nlm\_denoising=True
- **input\_masks** (*list of items which are a pathlike object or string representing a file*) – Input mask images
- **stacks\_order** (*list of integer*) Order of stacks in the reconstruction

### **Outputs**

- **output\_sr** (*pathlike object or string representing a file*) SR reconstructed image
- **output\_sdi** (*pathlike object or string representing a file*) SDI image
- **output\_hr\_mask** (*pathlike object or string representing a file*) SRR mask
- **output\_tranforms** (*list of items which are a pathlike object or string representing a file*) – Estimated transformation parameters
- **outputnode.output\_json\_path** (*pathlike object or string representing a file*) – Path to the json sidecar of the SR reconstruction
- **outputnode.output\_sr\_png** (*pathlike object or string representing a file*) – Path to the PNG of the SR reconstruction
- **outputnode.output\_TV\_parameters** (*dictionary*) Parameters used for TV reconstruction

### **Example**

```
>>> from pymialsrtk.pipelines.workflows import recon_stage as rec
>>> recon stage = rec.create preproc stage(
        p_paramTV,
         p_use_manual_masks,
         \overline{p} do \overline{n}lm denoising=False)
>>> recon stage.inputs.inputnode.input images =
         ['sub-01 run-1 T2w.nii.qz', 'sub-01 run-2 T2w.nii.qz']>>> recon stage.inputs.inputnode.input masks =
         ['sub-01_run-1_T2w_mask.nii.gz', 'sub-01_run-2_T2w_mask.nii.gz
ightharpoonup<sup>'</sup>]
>>> recon stage.inputs.stacks order = [2,1]
>>> recon_stage.run()
```
Module for the high-resolution reconstruction stage of low-resolution labelmaps in the super-resolution reconstruction pipeline.

pymialsrtk.workflows.recon\_labelmap\_stage.**create\_recon\_labelmap\_stage**(*p\_sub\_ses*,

*p\_verbose=False*, *name='recon\_labels\_stage'*)

Create a SR reconstruction workflow for tissue label maps.

#### **Parameters**

- **p\_sub\_ses** (*string*) String containing subject-session information for output formatting
- **p** verbose (*boolean*) Whether verbosity should be enabled (default: False)

• **name** (*string*) – Name of workflow (default: "recon labels stage")

### **Inputs**

- **input\_labels** (*list of items which are a pathlike object or string representing a file*) – Input LR label maps
- **input\_masks** (*list of items which are a pathlike object or string representing a file*) – Input mask images
- **input\_transforms** (*list of items which are a pathlike object or string representing a file*) – Input tranforms
- **input\_reference** (*pathlike object or string representing a file*) Input HR reference image
- **label\_ids** (*list of integer*) Label IDs to reconstruct
- **stacks order** (*list of integer*) Order of stacks in the reconstruction

```
Outputs output_labelmap (pathlike object or string representing a file) –
   HR labelmap
```
# **Example**

```
>>> from pymialsrtk.pipelines.workflows import recon_labelmap_stage as␣
ightharpoonuprec label
>>> recon labels stage = rec label.create recon labelmap stage(
        p_sub_ses=p_sub_ses,
        p_verbose=p_verbose
    )
>>> recon labels stage.inputs.input labels = [
        'sub-01 run-1 labels.nii.gz'
        'sub-01_run-2_labels.nii.gz'
    ]
>>> recon_labels_stage.inputs.input_masks = [
        'sub-01_run-1_T2w.nii_mask.gz',
        'sub-01_run-2_T2w.nii_mask.gz'
    ]
>>> recon labels stage.inputs.input transforms = [
        'sub-01 run-1 transforms.txt',
        'sub-01_run-2_transforms.txt'
    ]
>>> recon labels stage.inputs.input reference = 'sub-01 desc-GT T2w.
˓→nii.gz'
>>> recon labels stage.inputs.label ids = 'sub-01 desc-GT T2w.nii.gz'
>>> recon labels stage.inputs.stacks order = [2,1]
>>> recon labels stage.run()
```
Module for the assessment of the super-resolution reconstruction quality with a reference.

```
pymialsrtk.workflows.srr_assessment_stage.create_srr_assessment_stage(p_do_multi_paramet
                                                                                    p_do_reconstruct_labels=False,
                                                                                    p_input_srtv_node=l
                                                                                    p_verbose=False,
                                                                                    p_openmp_number_of_cores=1,
                                                                                    name='srr_assessment_stage')
     Create an assessment workflow to compare a SR-reconstructed image and a refer-
```
ence target.

### **Parameters**

- **name** (*string*) Name of workflow (default: "sr assessment stage")
- **p\_do\_multi\_parameters** (*boolean*) whether multiple SR are to be assessed with different TV parameters (default: False)
- **p** input srtv node (*string*) when p do multi parameters is set, name of the sourcenode from which metrics must be merged
- **p\_openmp\_number\_of\_cores** (*integer*) number of threads possible for ants registration (default : 1)

### **Inputs**

- **input\_reference\_image** (*pathlike object or string representing a file*) – Path to the ground truth image against which the SR will be evaluated.
- **input\_reference\_mask** (*pathlike object or string representing a file*) – Path to the mask of the ground truth image.
- **input\_reference\_labelmap** (*pathlike object or string representing a file*) – Path to the labelmap (tissue segmentation) of the ground truth image.
- **input\_sr\_image** (*pathlike object or string representing a file*) Path to the SR reconstructed image.
- **input\_sdi\_image** (*pathlike object or string representing a file*) Path to the SDI (interpolated image) used as input to the SR.
- **input\_TV\_parameters** (*dictionary*) Dictionary of parameters that were used for the TV reconstruction.

**Outputs outputnode.output\_metrics** (*list of float*) – List of output metrics

### **Example**

```
>>> from pymialsrtk.pipelines.workflows import srr_assessment_stage as␣
˓→srr_assessment
>>> srr eval = srr assessment.create srr assessment stage()
>>> srr_eval.inputs.input_reference_image = 'sub-01_desc-GT_T2w.nii.gz'
>>> srr_eval.inputs.input_reference_mask = 'sub-01_desc-GT_mask.nii.gz'
>>> srr_eval.inputs.input_reference_mask = 'sub-01_desc-GT_labels.nii.
ightharpoonupgz<sup>'</sup>
>>> srr_eval.inputs.input_sr_image = 'sub-01_id-1_rec-SR_T2w.nii.gz'
>>> srr_eval.inputs.input_sdi_image = 'sub-01_id-1_desc-SDI_T2w.nii.gz'
>>> srr_eval.inputs.input_TV_parameters = {
        'in loop': '10',
        'in^-deltat': '0.01',
        'in lambda': '0.75'
        'in bregman loop': '3',
        'in iter': 750''in step scale': '1',
        'in gamma': '1''in_inner thresh':
        '1e-05',
        'in_outer_thresh': '1e-06'
    }
>>> srr_eval.run()
```
Workflow for the management of super-resolution reconstruction pipeline outputs.

pymialsrtk.workflows.output\_stage.**create\_preproc\_output\_stage**(*p\_sub\_ses*,

*p\_sr\_id*, *p\_run\_type*, *p\_use\_manual\_masks*, *p\_do\_nlm\_denoising=False*, *p\_skip\_stacks\_ordering=False*, *p\_do\_registration=False*, *name='preproc\_output\_stage'*)

Create an output management workflow for the preprocessing only pipeline.

### **Parameters**

- **p\_sub\_ses** (*string*) String containing subject-session information for output formatting
- **p\_sr\_id** (*integer*) ID of the current run
- **p\_run\_type** (*"preprocessing" or "super resolution"*) Type of run
- **p\_use\_manual\_masks** (*boolean*) Whether manual masks were used in the pipeline
- **p\_do\_nlm\_denoising** (*boolean*) Enable non-local means denoising (default: False)
- **p\_skip\_stacks\_ordering** (*boolean*) Skip stacks ordering (default: False) If disabled, report image and motion tsv are not generated
- **p\_do\_registration** (*boolean*) Whether registration is performed in the preprocessing pipeline
- **name** (*string*) name of workflow (default: "preproc\_output\_stage")

### **Inputs**

- **sub ses** (*string*) String containing subject-session information for output formatting
- **sr\_id** (*integer*) ID of the current run
- **stacks order** (*list of integer*) Order of stacks in the registration (list of integer)
- **final\_res\_dir** (*pathlike object or string representing a file*) Output directory
- **run\_type** (*"preprocessing" or "super resolution"*) Type of run
- **input\_masks** (*list of items which are a pathlike object or string representing a file*) – Input mask images from the low-resolution T2w images
- **input\_images** (*list of items which are a pathlike object or string representing a file*) – Input low-resolution T2w images
- **input\_sdi** (*pathlike object or string representing a file*) Interpolated high resolution volume, obtained after slice-to-volume registration (SVR) Optional - only if  $p$  do registration = True
- **input\_transforms** (*list of items which are a pathlike object or string representing a file*) – Transforms obtained after SVR Optional - only if  $p$  do registration = True
- **report\_image** (*pathlike object or string representing a file*) Report image obtained from the StacksOrdering module Optional - only if p\_skip\_stacks\_ordering = False
- **motion\_tsv** (*pathlike object or string representing a file*) Motion index obtained from the StacksOrdering module Optional - only if p\_skip\_stacks\_ordering = False
- **input\_images\_nlm** (*list of items which are a pathlike object or string representing a file*) – Input low-resolution denoised T2w images, Optional - only if  $p$  do nlm denoising = True

pymialsrtk.workflows.output\_stage.**create\_srr\_output\_stage**(*p\_sub\_ses*, *p\_sr\_id*,

*p\_run\_type*, *p\_keep\_all\_outputs=False*, *p\_use\_manual\_masks=False*, *p\_do\_nlm\_denoising=False*, *p\_do\_reconstruct\_labels=False*, *p\_do\_srr\_assessment=False*, *p\_skip\_stacks\_ordering=False*, *p\_do\_multi\_parameters=False*, *p\_subject=None*, *p\_session=None*, *p\_stacks=None*, *p\_output\_dir=None*, *p\_run\_start\_time=None*, *p\_run\_elapsed\_time=None*, *p\_skip\_svr=None*, *p\_do\_anat\_orientation=None*, *p\_do\_refine\_hr\_mask=None*, *p\_masks\_derivatives\_dir=None*, *p\_openmp\_number\_of\_cores=None*, *p\_nipype\_number\_of\_cores=None*, *name='srr\_output\_stage'*)

Create a output management workflow for the super-resolution reconstruction pipeline.

### **Parameters**

- **p\_sub\_ses** String containing subject-session information for output formatting
- **p\_sr\_id** ID of the current run
- **p\_run\_type** Type of run (preprocessing/super resolution/ ...)
- **p** keep all outputs Whether intermediate outputs must be issues
- **p\_use\_manual\_masks** Whether manual masks were used in the pipeline
- **p\_do\_nlm\_denoising** (bool) Enable non-local means denoising (default: False)
- **p** do reconstruct labels (bool) Enable the reconstruction of labelmaps
- **p\_do\_srr\_assessment** (bool) Enables output of srr assessment stage
- **p** skip stacks ordering (bool) Skip stacks ordering (default: False) If disabled, report image and motion\_tsv are not generated
- **p** do multi parameters (bool) Whether recon stage was performed in a multi-TV mode
- **name** (str) name of workflow (default: "srr\_output\_stage")

### **Inputs**

- **stacks order** (*list of integer*) Order of stacks in the registration (list of integer)
- use manual masks (bool) Whether manual masks were used in the pipeline
- **final\_res\_dir** (*pathlike object or string representing a file*) Output directory
- **input\_masks** (*list of items which are a pathlike object or string representing a file*) – Input mask images from the low-resolution T2w images
- **input\_images** (*list of items which are a pathlike object or string representing a file*) – Input low-resolution T2w images
- **input\_transforms** (*list of items which are a pathlike object or string representing a file*) – Transforms obtained after SVR
- **input\_sdi** (*pathlike object or string representing a file*) Interpolated high resolution volume, obtained after slice-to-volume registration (SVR)
- **input\_sr** (*pathlike object or string representing a file*) High resolution volume, obtained after the super- resolution (SR) reconstruction from the SDI volume.
- **input\_hr\_mask** (*pathlike object or string representing a file*) Brain mask from the high-resolution reconstructed volume.
- **input\_json\_path** (*pathlike object or string representing a file*) Path to the JSON file describing the parameters used in the SR reconstruction.
- **input\_sr\_png** (*pathlike object or string representing a file*) PNG image summarizing the SR reconstruction.
- **report\_image** (*pathlike object or string representing a file*) Report image obtained from the StacksOrdering module Optional - only if p\_skip\_stacks\_ordering = False
- **motion\_tsv** (*pathlike object or string representing a file*) Motion index obtained from the StacksOrdering module Optional - only if p\_skip\_stacks\_ordering = False
- **input\_images\_nlm** (*pathlike object or string representing a file*) – Input low-resolution denoised T2w images Optional - only if  $p$  do nlm denoising = True

# **2.12 BSD 3-Clause License**

Copyright (c) 2012-2020, Medical Image Analysis Laboratory (MIAL) - University and University Hospital Center of Lausanne (UNIL-CHUV), Switzerland All rights reserved.

Redistribution and use in source and binary forms, with or without modification, are permitted provided that the following conditions are met:

- Redistributions of source code must retain the above copyright notice, this list of conditions and the following disclaimer.
- Redistributions in binary form must reproduce the above copyright notice, this list of conditions and the following disclaimer in the documentation and/or other materials provided with the distribution.

• Neither the name of the copyright holder nor the names of its contributors may be used to endorse or promote products derived from this software without specific prior written permission.

THIS SOFTWARE IS PROVIDED BY THE COPYRIGHT HOLDERS AND CONTRIBUTORS "AS IS" AND ANY EXPRESS OR IMPLIED WARRANTIES, INCLUDING, BUT NOT LIMITED TO, THE IMPLIED WARRANTIES OF MERCHANTABILITY AND FITNESS FOR A PARTIC-ULAR PURPOSE ARE DISCLAIMED. IN NO EVENT SHALL THE COPYRIGHT HOLDER OR CONTRIBUTORS BE LIABLE FOR ANY DIRECT, INDIRECT, INCIDENTAL, SPECIAL, EX-EMPLARY, OR CONSEQUENTIAL DAMAGES (INCLUDING, BUT NOT LIMITED TO, PRO-CUREMENT OF SUBSTITUTE GOODS OR SERVICES; LOSS OF USE, DATA, OR PROFITS; OR BUSINESS INTERRUPTION) HOWEVER CAUSED AND ON ANY THEORY OF LIABIL-ITY, WHETHER IN CONTRACT, STRICT LIABILITY, OR TORT (INCLUDING NEGLIGENCE OR OTHERWISE) ARISING IN ANY WAY OUT OF THE USE OF THIS SOFTWARE, EVEN IF ADVISED OF THE POSSIBILITY OF SUCH DAMAGE.

# **2.13 Citing**

### **Important:**

- If your are using the MIALSRTK BIDS App, a manuscript is in preparation, but for now, please acknowledge this software with the following three entries:
	- 1. Tourbier S, De Dumast P., Kebiri H., Sanchez T., Lajous H., Hagmann P., Bach Cuadra M. (2023, January 31). Medical-Image-Analysis-Laboratory/mialsuperresolutiontoolkit: MIAL Super-Resolution Toolkit (Version v2.1.0). Zenodo. <http://doi.org/10.5281/zenodo.4290209>
	- 2. Tourbier S, Bresson X, Hagmann P, Meuli R, Bach Cuadra M, *An efficient total variation algorithm for super-resolution in fetal brain MRI with adaptive regularization*, Neuroimage 118 (2015) 584-597. doi:10.1016/j.neuroimage.2015.06.018
	- 3. Tourbier S, Velasco-Annis C, Taimouri V, Hagmann P, Meuli R, Warfield SK, Bach Cuadra M, A. Gholipour, *Automated template-based brain localization and extraction for fetal brain MRI reconstruction*, Neuroimage (2017) In Press. doi:10.1016/j.neuroimage.2017.04.004

# **2.14 Changes**

# **2.14.1 Version 2.0.3**

Date: December 24, 2021

This corresponds to the release of MIAL Super-Resolution Toolkit 2.0.3, that includes in particular the following changes.

### **New feature**

- You can now be aware about the adverse impact of your processing on the environment **:raw-html:&#x1F30D::raw-html:&#x2728::raw-html:&#127876:!** A new --track carbon footprint option has been added to the mialsuperresolutiontoolkit docker and mialsuperresolutiontoolkit singularity python wrappers of the BIDS App, which will use [codecarbon](https://codecarbon.io/)<sup>[68](#page-68-0)</sup> to estimate the amount of carbon dioxide (CO2) produced to execute the BIDS App. Results are saved in <br/>bids dir>/code/ emissions.csv.
- Functions get emission car miles equivalent and get emission tv time equivalent that convert the CO2 emission in terms of (i) kms traveled by an average car and (ii) time of watching a 32-inch screen have been added to pymialsrtk.interfaces.util module.

### **More. . .**

Please check pull request  $113^{69}$  $113^{69}$  $113^{69}$  for more change details and development discussions.

# **2.14.2 Version 2.0.2**

#### Date: November 22, 2021

This corresponds to the release of MIAL Super-Resolution Toolkit 2.0.2, that includes in particular the following changes.

### **New feature**

- pymialsrtk enables to fix the maximal amount of memory (in Gb) that could be used by the pipelines at execution with the --memory MEMORY\_Gb option flag. (See [pull](https://github.com/Medical-Image-Analysis-Laboratory/mialsuperresolutiontoolkit/pull/92) request  $92^{70}$  $92^{70}$  $92^{70}$ ).
- pymialsrtk generates a HTML processing report for each subject in sub-<label>/ report/sub-<label>.html. It includes the following:
	- **–** Pipeline/workflow configuration summary
	- **–** Nipype workflow execution graph
	- **–** Link to the processing log
	- **–** Plots for the quality check of the automatic reordering step based on the motion index.
	- **–** Three orthogonal cuts of the reconstructed image
	- **–** Computing environment summary

(See pull requests  $97^{71}$  $97^{71}$  $97^{71}$  $97^{71}$ ,  $102^{72}$  $102^{72}$  $102^{72}$  $102^{72}$ , and  $103^{73}$  $103^{73}$  $103^{73}$  $103^{73}$ ).

<span id="page-68-0"></span><sup>68</sup> https://codecarbon.io/

<span id="page-68-1"></span><sup>69</sup> https://github.com/Medical-Image-Analysis-Laboratory/mialsuperresolutiontoolkit/pull/113

<span id="page-68-2"></span><sup>70</sup> https://github.com/Medical-Image-Analysis-Laboratory/mialsuperresolutiontoolkit/pull/92

<span id="page-68-3"></span><sup>71</sup> https://github.com/Medical-Image-Analysis-Laboratory/mialsuperresolutiontoolkit/pull/97

<span id="page-68-4"></span><sup>72</sup> https://github.com/Medical-Image-Analysis-Laboratory/mialsuperresolutiontoolkit/pull/102

<span id="page-68-5"></span><sup>73</sup> https://github.com/Medical-Image-Analysis-Laboratory/mialsuperresolutiontoolkit/pull/103

### **Major change**

• The method pymialsrtk.postprocess.binarize\_image() has been modified and encapsulated in a new interface called pymialsrtk.postprocess.BinarizeImage.

## **Python update**

• From 3.6.8 to 3.7.10

## **New package**

- pandas 1.1.5
- sphinxcontrib-apidoc 0.3.0 (required to build documentation)
- sphinxcontrib-napoleon 0.7 (required to build documentation)

### **Package update**

- traits from 5.1.2 to 6.3.0
- nipype from 1.6.0 to 1.7.0
- nilearn from 0.7.1 to 0.8.1
- numpy from 1.16.6 to 1.21.3
- scikit-learn from 0.20 to 1.0.1
- scikit-image from 0.14 to 0.16.2

### **Bug fix**

- Correct the filename of the high-resolution brain mask generated by the data sinker in mialsrtk-<variant>/sub-<label>/anat (See pull request  $92^{74}$  $92^{74}$  $92^{74}$ ).
- mialsrtkImageReconstruction updates the reference image used for slice-tovolume registration using the high-resolution image reconstructed by SDI at the previous iteration.
- The following Sphinx extension packages were added to the conda environment, that were required if one wish to build the documentation locally:
	- **–** sphinxcontrib-apidoc 0.3.0
	- **–** sphinxcontrib-napoleon 0.7

### **Note**

It was not possible to update the version of tensorflow for the moment. All versions of tensorflow greater than 1.14 are in fact compiled with a version of GCC much more recent than the one available in Ubuntu 14.04. This seems to cause unresponsiveness of the preprocess.BrainExtraction interface node which can get stuck while getting access to the CPU device.

<span id="page-69-0"></span><sup>74</sup> https://github.com/Medical-Image-Analysis-Laboratory/mialsuperresolutiontoolkit/pull/92

### **Software development life cycle**

• Use [PEP 8 Speaks](https://pep8speaks.com/)<sup>[75](#page-70-0)</sup>, a GitHub app to automatically review Python code style over Pull Requests. (Configuration described by pep8speaks.yml)

### **More. . .**

Please check pull request  $70^{76}$  $70^{76}$  $70^{76}$  and pull request  $110^{77}$  $110^{77}$  $110^{77}$  for more change details and development discussions.

# **2.14.3 Version 2.0.1**

Date: December 24, 2020

This corresponds to the release of MIAL Super-Resolution Toolkit 2.0.1, that includes in particular the following changes.

## **Major change**

- Review setup.py for publication of future release of pymialsrtk to PyPI (See [pull](https://github.com/Medical-Image-Analysis-Laboratory/mialsuperresolutiontoolkit/pull/59) [request 59](https://github.com/Medical-Image-Analysis-Laboratory/mialsuperresolutiontoolkit/pull/59)[78](#page-70-3)).
- Review creation of entrypoint scripts of the container for compatibility with Singularity (See pull request  $60^{79}$  $60^{79}$  $60^{79}$ ).
- Use MapNode for all interfaces that apply a processing independently to a list of images (See pull request  $68^{80}$  $68^{80}$  $68^{80}$ ).
- Use the nipype sphinx extension to generate API documentation (See [pull request](https://github.com/Medical-Image-Analysis-Laboratory/mialsuperresolutiontoolkit/pull/65) [65](https://github.com/Medical-Image-Analysis-Laboratory/mialsuperresolutiontoolkit/pull/65)[81](#page-70-6)).
- Review the --manual option flag which takes as input a directory with brain masks (See pull request  $51^{82}$  $51^{82}$  $51^{82}$ ).

### **New feature**

- pymialsrtk enables to skip different steps in the super-resolution pipeline (See [pull](https://github.com/Medical-Image-Analysis-Laboratory/mialsuperresolutiontoolkit/pull/63) request  $63^{83}$  $63^{83}$  $63^{83}$ ).
- Support of Singularity to execute MIALSTK on high-performance computing cluster (See pull request  $60^{84}$  $60^{84}$  $60^{84}$ ).
- pymialsrtk implements for convenience a Python wrapper that generates the Singularity command line of the BIDS App for you, prints it out for reporting purposes, and then executes it without further action needed (See pull request  $61^{85}$  $61^{85}$  $61^{85}$ ).

<span id="page-70-0"></span><sup>75</sup> https://pep8speaks.com/

<span id="page-70-1"></span><sup>76</sup> https://github.com/Medical-Image-Analysis-Laboratory/mialsuperresolutiontoolkit/pull/70

<span id="page-70-2"></span><sup>77</sup> https://github.com/Medical-Image-Analysis-Laboratory/mialsuperresolutiontoolkit/pull/110

<span id="page-70-3"></span><sup>78</sup> https://github.com/Medical-Image-Analysis-Laboratory/mialsuperresolutiontoolkit/pull/59

<span id="page-70-4"></span><sup>79</sup> https://github.com/Medical-Image-Analysis-Laboratory/mialsuperresolutiontoolkit/pull/60 <sup>80</sup> https://github.com/Medical-Image-Analysis-Laboratory/mialsuperresolutiontoolkit/pull/68

<span id="page-70-6"></span><span id="page-70-5"></span><sup>81</sup> https://github.com/Medical-Image-Analysis-Laboratory/mialsuperresolutiontoolkit/pull/65

<span id="page-70-7"></span><sup>82</sup> https://github.com/Medical-Image-Analysis-Laboratory/mialsuperresolutiontoolkit/pull/51

<span id="page-70-8"></span><sup>83</sup> https://github.com/Medical-Image-Analysis-Laboratory/mialsuperresolutiontoolkit/pull/63

<span id="page-70-9"></span><sup>84</sup> https://github.com/Medical-Image-Analysis-Laboratory/mialsuperresolutiontoolkit/pull/60

<span id="page-70-10"></span><sup>85</sup> https://github.com/Medical-Image-Analysis-Laboratory/mialsuperresolutiontoolkit/pull/61

### **Software development life cycle**

- Add test-python-install job to CircleCI to test the creation of the distribution wheel to PyPI and test its installation via  $\pi$  pip (See [pull request 34](https://github.com/Medical-Image-Analysis-Laboratory/mialsuperresolutiontoolkit/pull/34) $^{86}$  $^{86}$  $^{86}$ ).
- Add deploy-pypi-release job to CircleCI to publish the package of a new release to PyPI (See [pull request 59](https://github.com/Medical-Image-Analysis-Laboratory/mialsuperresolutiontoolkit/pull/59)<sup>[87](#page-71-1)</sup>).
- Add build-singularity, test-singularity, deploy-singularity-latest, and deploy-singularity-release jobs in CircleCI to build, test and deploy a Singularity image of MIALSRTK to [Sylabs.io](https://sylabs.io)<sup>[88](#page-71-2)</sup> (See pull request  $34^{89}$  $34^{89}$  $34^{89}$ ). The tests includes:
	- **–** Test 03: Run BIDS App on the sample data/ BIDS dataset with the manual masks option without code coverage.
	- **–** Test 04: Run BIDS App on the sample data/ BIDS dataset with automated brain extraction (masking) without code coverage.

### **More. . .**

Please check pull request  $53^{90}$  $53^{90}$  $53^{90}$  for more change details and development discussions.

# **2.14.4 Version 2.0.0**

### Date: November 25, 2020

This corresponds to the first release of the second version of the MIAL Super-Resolution Toolkit, which has evolved massively over the last years in terms of the underlying codebase and the scope of the functionality provided, following recent advances in standardization of neuroimaging data organization and processing workflows.

### **Major changes**

- Adoption of the [Brain Imaging Data Structure standard](https://bids.neuroimaging.io/)<sup>[91](#page-71-5)</sup> for data organization and the sample dataset available in data/ has been modified accordingly. (See *[BIDS and](#page-10-0) [BIDS App standards](#page-10-0)* (page 7) for more details)
- MIALSRTK is going to Python with the creation of the pymialsrtk workflow library which extends the [Nipype dataflow library](https://nipype.readthedocs.io/en/latest/)<sup>[92](#page-71-6)</sup> with the implementation of interfaces to all C++ MIALSRTK tools connected in a common workflow to perform superresolution reconstruction of fetal brain MRI with data provenance and execution detail recordings. (See *[API Documentation](#page-25-0)* (page 22))
- Docker image encapsulating MIALSRTK is distributed as a BIDS App, a standard for containerized workflow that handles BIDS datasets with a set of predefined commandline input argument. (See *[BIDS App Commadline Usage](#page-12-0)* (page 9) for more details)
- Main documentation of MIALSRTK is rendered using readthedocs at [https://mialsrtk.](https://mialsrtk.readthedocs.io/) [readthedocs.io/.](https://mialsrtk.readthedocs.io/)

<span id="page-71-0"></span><sup>86</sup> https://github.com/Medical-Image-Analysis-Laboratory/mialsuperresolutiontoolkit/pull/34

<span id="page-71-1"></span><sup>87</sup> https://github.com/Medical-Image-Analysis-Laboratory/mialsuperresolutiontoolkit/pull/59 <sup>88</sup> https://sylabs.io

<span id="page-71-2"></span>

<span id="page-71-3"></span><sup>89</sup> https://github.com/Medical-Image-Analysis-Laboratory/mialsuperresolutiontoolkit/pull/34

<span id="page-71-4"></span><sup>90</sup> https://github.com/Medical-Image-Analysis-Laboratory/mialsuperresolutiontoolkit/pull/53

<span id="page-71-5"></span><sup>91</sup> https://bids.neuroimaging.io/

<span id="page-71-6"></span><sup>92</sup> https://nipype.readthedocs.io/en/latest/
#### **New feature**

- pymialsrtk implements an automatic brain extraction (masking) module based on a 2D U-Net (Ronneberger et al. [\[Ref1\]](#page-78-0)) using the pre-trained weights from Salehi et al. [\[Ref2\]](#page-78-1) (See pull request  $4^{93}$  $4^{93}$  $4^{93}$ ). It is integrated in the BIDS App workflow by default.
- pymialsrtk implements a module for automatic stack reference selection and ordering (masking) based on the tracking of the brain mask centroid slice by slice (See [pull](https://github.com/Medical-Image-Analysis-Laboratory/mialsuperresolutiontoolkit/pull/34) request  $34^{96}$  $34^{96}$  $34^{96}$ )
- pymialsrtk implements for convenience a Python wrapper that generates the Docker command line of the BIDS App for you,

prints it out for reporting purposes, and then executes it without further action needed (See pull request  $47^{97}$  $47^{97}$  $47^{97}$ )

## **Software development life cycle**

- Adopt CircleCI for continuous integration testing and run the following regression tests:
	- **–** Test 01: Run BIDS App on the sample data/ BIDS dataset with the manual masks option.
	- **–** Test 02: Run BIDS App on the sample data/ BIDS dataset with automated brain extraction (masking).

See [CircleCI project page](https://app.circleci.com/pipelines/github/Medical-Image-Analysis-Laboratory/mialsuperresolutiontoolkit)<sup>[98](#page-72-3)</sup>.

- Use  $\text{Code Codacy}^{99}$  $\text{Code Codacy}^{99}$  $\text{Code Codacy}^{99}$  $\text{Code Codacy}^{99}$  $\text{Code Codacy}^{99}$  to support code reviews and monitor code quality over time.
- Use [coveragepy](https://coverage.readthedocs.io/en/coverage-5.2/)<sup>[100](#page-72-5)</sup> in CircleCI during regression tests of the BIDS app and create  $\rm code$  coverage reports published on our  $\rm Codacy$   $\rm project$   $\rm page^{101}.$  $\rm page^{101}.$  $\rm page^{101}.$

#### **More. . .**

Please check pull request  $2^{102}$  $2^{102}$  $2^{102}$  and pull request  $4^{103}$  $4^{103}$  $4^{103}$  for more change details and development discussions.

# <span id="page-72-10"></span>**2.15 Contributing**

This project follows the [all contributors specification](https://allcontributors.org/)<sup>[104](#page-72-9)</sup>. Contributions in many different ways are welcome!

<span id="page-72-9"></span><sup>104</sup> https://allcontributors.org/

<span id="page-72-0"></span><sup>93</sup> https://github.com/Medical-Image-Analysis-Laboratory/mialsuperresolutiontoolkit/pull/4

<span id="page-72-1"></span><sup>96</sup> https://github.com/Medical-Image-Analysis-Laboratory/mialsuperresolutiontoolkit/pull/34

<span id="page-72-2"></span><sup>97</sup> https://github.com/Medical-Image-Analysis-Laboratory/mialsuperresolutiontoolkit/pull/47

<span id="page-72-3"></span><sup>98</sup> https://app.circleci.com/pipelines/github/Medical-Image-Analysis-Laboratory/mialsuperresolutiontoolkit <sup>99</sup> https://www.codacy.com/

<span id="page-72-5"></span><span id="page-72-4"></span><sup>100</sup> https://coverage.readthedocs.io/en/coverage-5.2/

<span id="page-72-6"></span><sup>101</sup> https://app.codacy.com/gh/Medical-Image-Analysis-Laboratory/mialsuperresolutiontoolkit/dashboard

<span id="page-72-7"></span><sup>102</sup> https://github.com/Medical-Image-Analysis-Laboratory/mialsuperresolutiontoolkit/pull/2

<span id="page-72-8"></span><sup>103</sup> https://github.com/Medical-Image-Analysis-Laboratory/mialsuperresolutiontoolkit/pull/4

## **2.15.1 Contribution Types**

## **Report Bugs**

Report bugs at [https://github.com/Medical-Image-Analysis-Laboratory/](https://github.com/Medical-Image-Analysis-Laboratory/mialsuperresolutiontoolkit/issues) [mialsuperresolutiontoolkit/issues.](https://github.com/Medical-Image-Analysis-Laboratory/mialsuperresolutiontoolkit/issues)

If you are reporting a bug, please include:

- Your operating system name and version.
- Any details about your local setup that might be helpful in troubleshooting.
- Detailed steps to reproduce the bug.

## **Fix Bugs**

Look through the GitHub issues for bugs. Anything tagged with "bug" and "help wanted" is open to whoever wants to implement it.

#### **Implement Features**

Look through the GitHub issues for features. Anything tagged with "enhancement" and "help wanted" is open to whoever wants to implement it.

#### **Write Documentation**

MIALSRTK could always use more documentation, whether as part of the official MIAL-SRTK docs, in docstrings, or even on the web in blog posts, articles, and such.

## **Submit Feedback**

The best way to send feedback is to create an issue at [https://github.com/](https://github.com/Medical-Image-Analysis-Laboratory/mialsuperresolutiontoolkit/issues) [Medical-Image-Analysis-Laboratory/mialsuperresolutiontoolkit/issues.](https://github.com/Medical-Image-Analysis-Laboratory/mialsuperresolutiontoolkit/issues)

If you are proposing a feature:

- Explain in detail how it would work.
- Keep the scope as narrow as possible, to make it easier to implement.
- Remember that this is a volunteer-driven project, and that contributions are welcome :)

## **2.15.2 Get Started!**

Ready to contribute? Here's how to set up MIALSRTK for local development.

- 1. Fork the mialsuperresolutiontoolkit repo on GitHub.
- 2. Clone your fork locally:

```
git clone git@github.com:your_name_here/mialsuperresolutiontoolkit.git
cd mialsuperresolutiontoolkit
```
3. Create a branch for local development:

```
git checkout -b name-of-your-bugfix-or-feature
```
4. Now you can make your changes locally. If you add a new node in a pipeline or a completely new pipeline, we encourage you to rebuild the BIDS App Docker image (See *[BIDS App build instructions](#page-74-0)* (page 71)) and test it on the sample dataset (mialsuperresolutiontoolkit/data/).

**Note:** Please keep your commit the most specific to a change it describes. It is highly advice to track unstaged files with git status, add a file involved in the change to the stage one by one with git add <file>. The use of git add . is highly disencouraged. When all the files for a given change are staged, commit the files with a brieg message using git commit -m "[COMMIT TYPE]: Your detailed description of the change. " that describes your change and where [COMMIT\_TYPE] can be [FIX] for a bug fix, [ENH] for a new feature, [MAINT] for code maintenance and typo fix, [DOC] for documentation, [CI] for continuous integration testing.

5. When you're done making changes, push your branch to GitHub:

```
git push origin name-of-your-bugfix-or-feature
```
6. Submit a pull request through the GitHub website.

## **Pull Request Guidelines**

Before you submit a pull request, check that it meets these guidelines:

- 1. If the pull request adds functionality, the docs should be updated (See *[documentation](#page-75-0) [build instructions](#page-75-0)* (page 72)).
- 2. The pull request should work for Python 3.6. Check [https://app.circleci.com/](https://app.circleci.com/pipelines/github/Medical-Image-Analysis-Laboratory/mialsuperresolutiontoolkit) [pipelines/github/Medical-Image-Analysis-Laboratory/mialsuperresolutiontoolkit](https://app.circleci.com/pipelines/github/Medical-Image-Analysis-Laboratory/mialsuperresolutiontoolkit) and make sure that the tests pass.

## <span id="page-74-0"></span>**How to build the BIDS App locally**

1. Go to the clone directory of your fork and run the script build\_bidsapp.sh

```
cd mialsuperresolutiontoolkit
sh build_bidsapp.sh
```
Note that the tag of the version of the image will be extracted from pymialsrtk/info.py where you might need to change the version to not overwrite an other existing image with the same version.

#### **How to install pyMIALSTK locally**

1. Install the MIALSRTK conda environment pymialsrtk-env that provides a Python 3.6 environment:

```
cd mialsuperresolutiontoolkit
conda env create -f docker/bidsapp/environment.yml
```
2. Activate the pymialsrtk-env conda environment and install pymialsrtk

```
conda activate pymialsrtk-env
pip install .
```
## <span id="page-75-0"></span>**How to build the documentation locally**

1. Install the MIALSRTK conda environment pymialsrtk-env with sphinx and all extensions to generate the documentation:

cd mialsuperresolutiontoolkit conda env create -f docker/bidsapp/environment.yml

2. Activate the MIALSRTK conda environment pymialsrtk-env and install pymialsrtk

conda activate pymialsrtk-env pip install .

3. Run the script build\_sphinx\_docs.sh to generate the HTML documentation in documentation/\_build/html:

bash build\_sphinx\_docs.sh

**Note:** Make sure to have activated the conda environment pymialsrtk-env before running the script build\_sphinx\_docs.sh.

## **2.15.3 Not listed as a contributor?**

This is easy, MIALSRTK has the [all contributors bot](https://allcontributors.org/docs/en/bot/usage)  $10^5$  installed.

Just comment on Issue or Pull Request (PR), asking @all-contributors to add you as contributor:

**@all**-contributors please add <github\_username> **for** <contributions>

<contribution>: See the [Emoji Key Contribution Types Reference](https://github.com/all-contributors/all-contributors/blob/master/docs/emoji-key.md)[106](#page-75-2) for a list of valid contribution types.

The all-contributors bot will create a PR to add you in the README and reply with the pull request details.

When the PR is merged you will have to make an extra Pull Request where you have to:

- 1. add your entry in the zenodo.json (for that you will need an ORCID ID [https://orcid.](https://orcid.org/) [org/\)](https://orcid.org/). Doing so, you will appear as a contributor on Zenodo in the future version releases of MIALSRTK. Zenodo is used by MIALSRTK to publish and archive each of the version release with a unique Digital Object Identifier (DOI), which can then be used for citation.
- 2. update the content of the table in documentation/contributors.rst with the new content generated by the bot in the README. Doing so, you will appear in the *[Con](#page-72-10)[tributing Page](#page-72-10)* (page 69).

This document has been inspired and adapted from [these great contributing guidelines](https://github.com/dPys/MIALSRTK/edit/master/docs/contributing.rst) $^{107}\cdot$  $^{107}\cdot$  $^{107}\cdot$ 

<span id="page-75-1"></span><sup>105</sup> https://allcontributors.org/docs/en/bot/usage

<span id="page-75-2"></span><sup>106</sup> https://github.com/all-contributors/all-contributors/blob/master/docs/emoji-key.md

<span id="page-75-3"></span><sup>107</sup> https://github.com/dPys/MIALSRTK/edit/master/docs/contributing.rst

# **2.16 Contributors**

# **Bibliography**

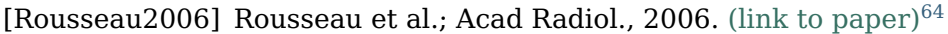

[Tourbier2015] Tourbier et al.; NeuroImage, 2015. [\(link to paper\)](https://doi.org/10.1016/j.neuroimage.2015.06.018)

- <span id="page-78-0"></span>[Ref1] Ronneberger et al.; Medical Image Computing and Computer Assisted Inter-ventions, 2015. [\(link to paper\)](https://arxiv.org/abs/1505.04597)
- <span id="page-78-1"></span>[Ref2] Salehi et al.; arXiv, 2017. [\(link to paper\)](https://arxiv.org/abs/1710.09338)<sup>[95](#page-78-5)</sup>

<span id="page-78-2"></span>https://doi.org/10.1016/j.acra.2006.05.003

<span id="page-78-3"></span>https://doi.org/10.1016/j.neuroimage.2015.06.018

<span id="page-78-4"></span>https://arxiv.org/abs/1505.04597

<span id="page-78-5"></span><sup>&</sup>lt;sup>95</sup> https://arxiv.org/abs/1710.09338

# **Python Module Index**

# p

pymialsrtk.cli.mialsuperresolutiontoolkit\_docker, [22](#page-25-0) pymialsrtk.cli.mialsuperresolutiontoolkit\_singularity, [23](#page-26-0) pymialsrtk.interfaces.postprocess, [36](#page-39-0) pymialsrtk.interfaces.preprocess, [24](#page-27-0) pymialsrtk.interfaces.reconstruction, [43](#page-46-0) pymialsrtk.interfaces.utils, [47](#page-50-0) pymialsrtk.pipelines.anatomical.abstract, [48](#page-51-0) pymialsrtk.pipelines.anatomical.preprocessing, [50](#page-53-0) pymialsrtk.pipelines.anatomical.srr, [51](#page-54-0) pymialsrtk.workflows.input\_stage, [54](#page-57-0) pymialsrtk.workflows.output\_stage, [60](#page-63-0) pymialsrtk.workflows.preproc\_stage, [55](#page-58-0) pymialsrtk.workflows.recon labelmap stage, [58](#page-61-0) pymialsrtk.workflows.recon\_stage, [57](#page-60-0) pymialsrtk.workflows.registration\_stage, [56](#page-59-0) pymialsrtk.workflows.srr\_assessment\_stage, [59](#page-62-0)

## **Index**

## A

AbstractAnatomicalPipeline (*class in pymialsrtk.pipelines.anatomical.abstract*), [48](#page-51-1) ApplyAlignmentTransform, [24](#page-27-1)

## B

BinarizeImage, [36](#page-39-1) BrainExtraction, [24](#page-27-1) BtkNLMDenoising, [25](#page-28-0)

C<br>check parameters integrity() check\_parameters\_integrity()<br> *(pymialsrtk.pipelines.anatomical.preprocessing.PreprocessingPipeline*<br> *CheckAndFilterInputStacks, [26](#page-29-0)*<br>
ComputeAlignmentToReference, [27](#page-30-0)<br>
ConcatenateImageMetrics, [36](#page-39-1)

create\_docker\_cmd() (*in module pymialsrtk.cli.mialsuperresolutiontoolkit\_docker*),

create\_input\_stage() (in module pymialsrtk.workflows.input\_stage), [54](#page-57-1)<br>
create\_preproc\_output\_stage() (in module pymialsrtk.workflows.output\_stage), [60](#page-63-1)<br>
create\_preproc\_stage() (in module pymialsrtk.workflows.preproc\_stage),

[56](#page-59-1)<br>create\_singularity\_cmd() (in module<br>pymialsrtk.cli.mialsuperresolutiontoolkit\_singularity), [23](#page-26-1)<br>create\_srr\_assessment\_stage() (in module<br>create\_srr\_output\_stage() (in module pymialsrtk.workflows.output\_stage), [62](#page-65-0)<br>create\_ create\_workflow()

(*pymialsrtk.pipelines.anatomical.abstract.AbstractAnatomicalPipeline method*), [50](#page-53-1)

create\_workflow() (*pymialsrtk.pipelines.anatomical.preprocessing.PreprocessingPipeline method*), [51](#page-54-1) create\_workflow() (*pymialsrtk.pipelines.anatomical.srr.SRReconPipeline method*), [53](#page-56-0)

## F

FilenamesGeneration, [37](#page-40-0)

# G

get\_emission\_car\_miles\_equivalent() (in module pymialsrtk.interfaces.utils), [47](#page-50-1)<br>get\_emission\_tv\_time\_equivalent() (in module pymialsrtk.interfaces.utils), 47<br>get\_empty\_ref\_image()<br>method), [45](#page-48-0)<br>method), 45<br>method), 45

## I

ImageMetrics, [37](#page-40-0)

## L

ListsMerger, [28](#page-31-0)

## M

m\_best\_transform (*pymialsrtk.interfaces.preprocess.ComputeAlignmentToReference*

m\_list\_of\_inlibute),[28](#page-31-0)<br>m\_out\_files (pymialsrk.interfaces.preprocess.ListsMerger attribute),28<br>m\_out\_files (pymialsrk.interfaces.reconstruction.MialsrkTVSuperResolution<br>m\_output\_dict (pymialsrk.interfaces.reconstruction.Mia

- 
- 
- *attribute*), [27](#page-30-0) m\_output\_labels (*pymialsrtk.interfaces.preprocess.CheckAndFilterInputStacks attribute*), [27](#page-30-0)
- m\_output\_masks (*pymialsrtk.interfaces.preprocess.CheckAndFilterInputStacks*
- *attribute*), [27](#page-30-0) m\_output\_stacks (*pymialsrtk.interfaces.preprocess.CheckAndFilterInputStacks*
- m\_stack\_order *(attribute), [27](#page-30-0)*<br>m\_stack\_order (pymialsrtk.interfaces.preprocess.StacksOrdering attribute), [35](#page-38-0)<br>m\_substitutions (pymialsrtk.interfaces.postprocess.FilenamesGeneration attribute),
- 

m\_TV\_parameters(pymialsrtk.interfaces.reconstruction.MialsrtkTVSuperResolution<br>main() (in module pymialsrtk.cli.mialsuperresolutiontoolkit\_docker), [23](#page-26-1)<br>main() (in module pymialsrtk.cli.mialsuperresolutiontoolkit\_docker), 23 MialsrtkSDIComputation, 44<br>MialsrtkSliceBySliceCorrectBiasField. [31](#page-34-0) MialsrtkSliceBySliceN4BiasFieldCorrection, [32](#page-35-0) MialsrtkTVSuperResolution, [45](#page-48-0) module pymialsrtk.cli.mialsuperresolutiontoolkit\_docker,[22](#page-25-1)<br>pymialsrtk.cli.mialsuperresolutiontoolkit\_singularity,[23](#page-26-1)<br>pymialsrtk.interfaces.postprocess,[36](#page-39-1) pymialsrtk.interfaces.preprocess,[24](#page-27-1)<br>pymialsrtk.interfaces.reconstruction,[43](#page-46-1)<br>pymialsrtk.interfaces.utils,[47](#page-50-1)<br>pymialsrtk.pipelines.anatomical.abstract,[48](#page-51-1)<br>pymialsrtk.pipelines.anatomical.preprocessing,[50](#page-53-1)<br>pymialsrtk.pipelines.a pymialsrtk.workflows.input\_stage, [54](#page-57-1) pymialsrtk.workflows.output\_stage,[60](#page-63-1)<br>pymialsrtk.workflows.preproc\_stage,[55](#page-58-1)<br>pymialsrtk.workflows.recon\_labelmap\_stage,[58](#page-61-1)<br>pymialsrtk.workflows.recon\_stage,[57](#page-60-1)<br>pymialsrtk.workflows.registration\_stage,[56](#page-59-1)<br>pymialsrtk.workflows.er

## N

norm\_data() (*pymialsrtk.interfaces.postprocess.ImageMetrics method*), [38](#page-41-0)

## P

PreprocessingPipeline (*class in pymialsrtk.pipelines.anatomical.preprocessing*), [50](#page-53-1) pymialsrtk.cli.mialsuperresolutiontoolkit\_docker

module, [22](#page-25-1) pymialsrtk.cli.mialsuperresolutiontoolkit\_singularity module, [23](#page-26-1) pymialsrtk.interfaces.postprocess module, [36](#page-39-1) pymialsrtk.interfaces.preprocess

- 
- 
- 
- module, [24](#page-27-1) pymialsrtk.interfaces.reconstruction
- 
- module, [43](#page-46-1) pymialsrtk.interfaces.utils module, [47](#page-50-1) pymialsrtk.pipelines.anatomical.abstract
- module, [48](#page-51-1) pymialsrtk.pipelines.anatomical.preprocessing
- 
- 
- 
- module, [50](#page-53-1) pymialsrtk.pipelines.anatomical.srr module, [51](#page-54-1) pymialsrtk.workflows.input\_stage module, [54](#page-57-1) pymialsrtk.workflows.output\_stage
- module, [60](#page-63-1) pymialsrtk.workflows.preproc\_stage module, [55](#page-58-1)
- pymialsrtk.workflows.recon\_labelmap\_stage<br>module 58
- 
- module, [58](#page-61-1) pymialsrtk.workflows.recon\_stage module, [57](#page-60-1) pymialsrtk.workflows.registration\_stage
- 
- module, [56](#page-59-1) pymialsrtk.workflows.srr\_assessment\_stage module, [59](#page-62-1)

# R

ReduceField0fView, [33](#page-36-0)<br>
reorder\_by\_run\_ids() (in module pymialsrtk.interfaces.utils), [47](#page-50-1)<br>
ReportGeneration, [41](#page-44-0)<br>
ResampleImage, 33<br>
run() (in module pymialsrtk.interfaces.utils), [48](#page-51-1)<br>
run() (pymialsrtk.pipelines.anatomical.ab

# S

sort\_ascending() (in module pymialsrtk.interfaces.utils), [48](#page-51-1)<br>SplitLabelMaps, [34](#page-37-0)<br>SRReconPipeline (*class in pymialsrtk.pipelines.anatomical.srr*), [51](#page-54-1)<br>StacksOrdering, [35](#page-38-0)